# **magnetodb**

*Release*

October 16, 2014

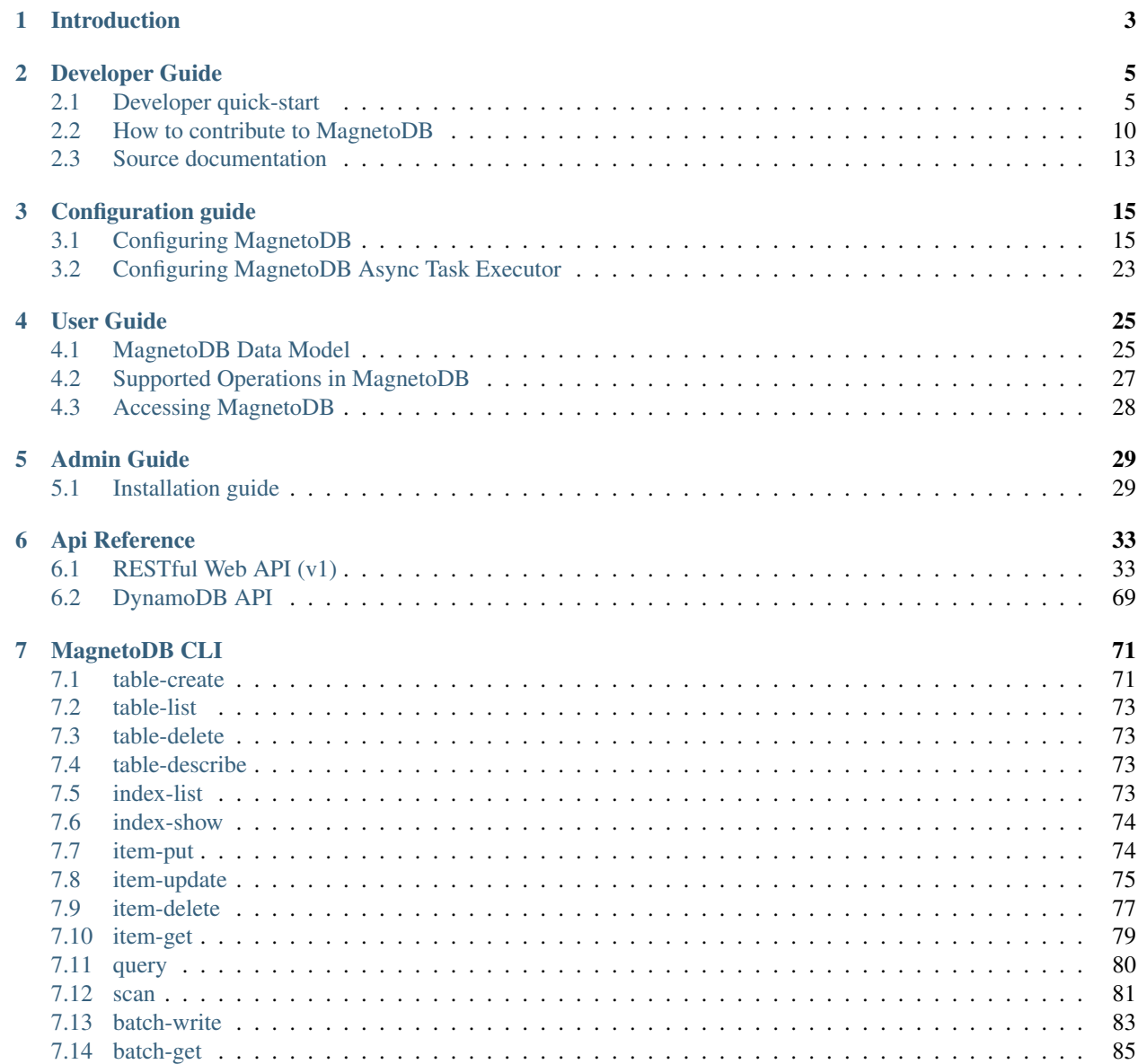

#### [8 Indices and tables](#page-90-0) 87

### [HTTP Routing Table](#page-92-0) 89

Contents:

**CHAPTER 1**

# <span id="page-6-0"></span>**Introduction**

# **Developer Guide**

# <span id="page-8-1"></span><span id="page-8-0"></span>**2.1 Developer quick-start**

# **2.1.1 Setting Up a Development Environment**

This page describes how to setup a working Python development environment that can be used in developing MagnetoDB on Ubuntu. These instructions assume you're already familiar with git. Following these instructions will allow you to run the MagnetoDB unit tests. If you want to be able to run MagnetoDB, you will also need to install Cassandra and Devstack.

#### **Virtual environments**

The easiest way to build a fully functional development environment is with DevStack. Create a machine (such as a VM or Vagrant box) running a distribution supported by DevStack and install DevStack there. For example, there is a Vagrant script for DevStack [here.](https://github.com/jogo/DevstackUp) You can also use this [documentation.](https://github.com/stackforge/magnetodb/blob/master/contrib/devstack/README.rst)

NOTE: If you prefer not to use devstack, you can still check out source code on your local machine and develop from there.

#### **Linux Systems**

NOTE: This section is tested for MagnetoDB on Ubuntu (12.04-64) distribution. Feel free to add notes and change according to your experiences or operating system.

Install the prerequisite packages:

```
$ sudo apt-get install python-dev python-pip git-core
```
#### **Getting the code**

Grab the code from GitHub:

```
$ git clone https://github.com/stackforge/magnetodb.git
$ cd magnetodb
```
#### **Running unit tests**

The unit tests will run by default inside a virtualenv in the *.venv* directory. Run the unit tests by doing:

\$ ./run tests.sh

The first time you run them, you will be asked if you want to create a virtual environment (hit "y"):

No virtual environment found...create one? (Y/n)

See [Unit Tests](#page-10-0) for more details.

#### **Manually installing and using the virtualenv**

You can manually install the virtual environment instead of having *run\_tests.sh* do it for you:

\$ python tools/install\_venv.py

This will install all of the Python packages listed in the requirements.txt file and also those listed in the *testrequirements.txt* file into your virtualenv. There will also be some additional packages (pip, setuptools, greenlet) that are installed by the *tools/install\_venv.py* file into the virutalenv.

If all goes well, you should get a message something like this:

MagnetoDB development environment setup is complete.

To activate the MagnetoDB virtualenv for the extent of your current shell session you can run:

\$ source .venv/bin/activate

Or, if you prefer, you can run commands in the virtualenv on a case by case basis by running:

\$ tools/with\_venv.sh <your command>

#### **Remote development**

Some modern IDE such as PyCharm (commercial/open source) support remote developing. Some useful links:

[Configuring Remote Interpreters via SSH](http://www.jetbrains.com/pycharm/webhelp/configuring-remote-interpreters-via-ssh.html) [How PyCharm helps you with remote development](http://blog.jetbrains.com/pycharm/2013/03/how-pycharm-helps-you-with-remote-development/) [Configuring to work on a VM](http://www.jetbrains.com/pycharm/quickstart/configuring_for_vm.html)

Also, watch this video setting up dev environment for cases when MagnetoDB installed on the separate machines with Devstack:

[MagnetoDB dev env configuration](https://www.youtube.com/watch?v=HZzz1BrHD-A)

#### **Contributing Your Work**

Once your work is complete you may wish to contribute it to the project. Refer to [Improve MagnetoDB](#page-13-1) for information. MagnetoDB uses the Gerrit code review system. For information on how to submit your branch to Gerrit, see [How to contribute to MagnetoDB.](#page-13-0)

# <span id="page-10-0"></span>**2.1.2 Unit Tests**

MagnetoDB contains a suite of unit tests, in the */magnetodb/tests/unittests* directory.

Any proposed code change will be automatically rejected by the [OpenStack Jenkins server](#page-13-2) if the change causes unit test failures.

#### **Preferred way to run the tests**

The preferred way to run the unit tests is using tox. See the [unit testing section of the Testing wiki page](https://wiki.openstack.org/wiki/Testing#Unit_Tests) for more information.

To run the Python 2.7 tests:

\$ tox -e py27

To run the style tests:

\$ tox -e pep8

You can request multiple tests, separated by commas:

\$ tox -e py27, pep8

#### **Older way to run the tests**

Using tox is preferred. It is also possible to run the unit tests using the *run\_tests.sh* script found at the top level of the project. The remainder of this document is focused on *run\_tests.sh*.

Run the unit tests by doing:

\$ ./run\_tests.sh

This script is a wrapper around the [testr](https://code.launchpad.net/testrepository) test runner and the [flake8](https://pypi.python.org/pypi/flake8) checker.

#### **Flags**

The *run\_tests.sh* script supports several flags. You can view a list of flags by doing:

\$ ./run\_tests.sh -h

This will show the following help information:

```
Usage: ./run_tests.sh [OPTION]...
Run MagnetoDB's test suite(s)
```

```
-V, --virtual-env Use virtualenv. Install automatically if not present.
                    (Default is to run tests in local environment)
-F, --force Force a clean re-build of the virtual environment. Useful when dependencies
-f, --func Functional tests have been removed.
-u, --unit Run unit tests (default when nothing specified)
-p, --pep8 Run pep8 tests
--all Run pep8 and unit tests
-c, --coverage Generate coverage report
-d, --debug Run tests with testtools instead of testr. This allows you to use the debug
-h, --help Print this usage message
```
Because *run\_tests.sh* is a wrapper around testrepository, it also accepts the same flags as testr. See the [testr user manual](https://testrepository.readthedocs.org/en/latest/MANUAL.html) for details about these additional flags.

#### **Running a subset of tests**

Instead of running all tests, you can specify an individual directory, file, class, or method that contains test code.

To run the tests in the */magnetodb/tests/unittests/api/openstack/v1* directory:

\$ ./run\_tests.sh v1

To run the tests in the */magnetodb/tests/unittests/api/openstack/v1/test\_get\_item.py* file:

```
$ ./run_tests.sh test_get_item
```
To run the tests in the GetItemTestCase class in */magnetodb/tests/unittests/api/openstack/v1/test\_get\_item.py*:

\$ ./run\_tests.sh test\_get\_item.GetItemTestCase

To run the GetItemTestCase.test\_get\_item test method in /magnetodb/tests/unittests/api/openstack/v1/test\_get\_item.py:

\$ ./run\_tests.sh test\_get\_item.GetItemTestCase.test\_get\_item

Also note, that as all these tests (using *tox* or *run\_tests.sh*) are run by *testr* test runner, it is not possible to use *pdb* breakpoints in tests or the code being tested. To be able to use debugger breakpoints you should directly use *testtools* as in the following:

\$ python -m testtools.run magnetodb.tests.unittests.test\_get\_item.GetItemTestCase.test\_get\_item

#### <span id="page-11-0"></span>**Virtualenv**

By default, the tests use the Python packages installed inside a [virtualenv.](#page-11-0) (This is equivalent to using the *-V, – virtualenv* flag).

If you wish to recreate the virtualenv, call *run\_tests.sh* with the flag:

 $-f$ ,  $-f$ orce

Recreating the virtualenv is useful if the package dependencies have changed since the virtualenv was last created. If the *requirements.txt* or *tools/install\_venv.py* files have changed, it's a good idea to recreate the virtualenv.

#### **Integration and functional tests**

MagnetoDB contains a suite of integration tests (in the */magnetodb/tests/storage* directory) and functional tests (in the */tempest* directory).

Any proposed code change will be automatically rejected by the [OpenStack Jenkins server](#page-13-2) if the change causes unit test failures.

Refer to [Tests on environment with devstack](https://wiki.openstack.org/wiki/MagnetoDB/QA/Tests_on_env_with_devstack) for information, how to install and set environment and how to run such kind of tests.

# **2.1.3 Other Resources**

#### **Project hosting with Launchpad**

[Launchpad](https://launchpad.net) hosts the MagnetoDB project. The MagnetoDB project homepage on Launchpad is <https://launchpad.net/magnetodb> .

#### **Launchpad credentials**

Creating a login on Launchpad is important even if you don't use the Launchpad site itself, since Launchpad credentials are used for logging in on several OpenStack-related sites. These sites include:

- [Wiki](https://wiki.openstack.org)
- Gerrit (see [Code Reviews with Gerrit\)](#page-12-0)
- Jenkins (see [Continuous Integration with Jenkins\)](#page-13-2)

#### **Mailing list**

The mailing list email is *openstack-dev@lists.openstack.org*. This is a common mailing list across the OpenStack projects. To participate in the mailing list:

• subscribe at <http://lists.openstack.org/cgi-bin/mailman/listinfo/openstack-dev>

The mailing list archives are at [http://lists.openstack.org/pipermail/openstack-dev.](http://lists.openstack.org/pipermail/openstack-dev)

#### **Bug tracking**

Report MagnetoDB bugs at <https://bugs.launchpad.net/magnetodb>

#### **Feature requests (Blueprints)**

MagnetoDB uses Launchpad Blueprints to track feature requests. Blueprints are at [https://blueprints.launchpad.net/magnetodb.](https://blueprints.launchpad.net/magnetodb)

#### **Technical support (Answers)**

MagnetoDB uses [Ask OpenStack](https://ask.openstack.org) (which are not hosted on Launchpad) to track MagnetoDB technical support questions.

#### <span id="page-12-0"></span>**Code Reviews with Gerrit**

MagnetoDB uses the [Gerrit](https://code.google.com/p/gerrit) tool to review proposed code changes. The review site is [http://review.openstack.org.](http://review.openstack.org)

Gerrit is a complete replacement for Github pull requests. All Github pull requests to the MagnetoDB repository will be ignored.

See [How to Contribute](https://wiki.openstack.org/wiki/How_To_Contribute#Contributors_License_Agreement) for information about how to get started using Gerrit. See [Gerrit Workflow Quick Reference](https://wiki.openstack.org/wiki/GerritWorkflow) and [Gerrit, Jenkins and Github](https://wiki.openstack.org/wiki/GerritJenkinsGithub) for more detailed documentation on how to work with Gerrit.

Also, look at [Code Review Guidelines.](#page-14-0)

#### <span id="page-13-2"></span>**Continuous Integration with Jenkins**

MagnetoDB uses a [Jenkins](http://jenkins-ci.org) server to automate development tasks. The Jenkins front-end is at [http://jenkins.openstack.org.](http://jenkins.openstack.org) You must have an account on [Launchpad](https://launchpad.net) to be able to access the OpenStack Jenkins site.

Jenkins performs tasks such as running static code analysis, running unit tests, and running functional tests. For more details on the jobs being run by Jenkins, see the code reviews on [http://review.openstack.org.](http://review.openstack.org) Tests are run automatically and comments are put on the reviews automatically with the results.

You can also get a view of the jobs that are currently running from the zuul status dashboard, [http://status.openstack.org/zuul/.](http://status.openstack.org/zuul/)

# <span id="page-13-0"></span>**2.2 How to contribute to MagnetoDB**

## <span id="page-13-1"></span>**2.2.1 Improve MagnetoDB**

#### **Where can I discuss & propose changes?**

Our IRC channel: IRC server *#magnetodb* on irc.freenode.net.

Openstack mailing list: [openstack-dev@lists.openstack.org](mailto:openstack-dev@lists.openstack.org) (see subscription and usage instructions).

[MagnetoDB team on Launchpad:](https://launchpad.net/magnetodb) Questions&Answers/Bugs/Blueprints.

#### **How can I start?**

It is extremely simple to participate in different MagnetoDB development lines. [MagnetoDB Launchpad page](https://launchpad.net/magnetodb) contains a wide range of tasks perfectly suited for you to start contributing to MagnetoDB. You can choose any unassigned [bug](https://bugs.launchpad.net/magnetodb) or [blueprint.](https://blueprints.launchpad.net/magnetodb) As soon as you have chosen a bug, just assign it to you, and you can start fixing it. If you would like chose a blueprint, please contact core team at the *#magnetodb* IRC channel on irc.freenode.net.

The most bugs and blueprints contain basic descriptions of what is to be done there; in case you have questions or want to share your ideas, be sure to contact us in IRC.

#### **How to contribute?**

1. First of all you need a [Launchpad](https://launchpad.net) account. Make sure Launchpad has your SSH key, Gerrit (the code review system) uses this.

2. Sign the Contributors License Agreement as outlined in section 3 of the [How To Contribute](https://wiki.openstack.org/wiki/How_To_Contribute#Contributors_License_Agreement) wiki page.

3.Tell git your details:

```
$ git config --global user.name "Firstname Lastname"
$ git config --global user.email "your_email@youremail.com"
```
4.Install *git-review*. This tool takes a lot of the pain out of remembering commands to push code up to Gerrit for review and to pull it back down to edit it. It is installed using:

\$ pip install git-review

NOTE: Several Linux distributions (notably Fedora 16 and Ubuntu 12.04) are also starting to include git-review in their repositories so it can also be installed using the standard package manager.

5.Grab the MagnetoDB repository:

\$ git clone git@github.com:stackforge/magnetodb.git

6.Checkout a new branch to hack on:

\$ git checkout -b TOPIC-BRANCH

7. Start coding.

8.Run the test suite locally to make sure nothing broke, e.g.:

```
$ ./run_tests.sh
```
or you can use *tox* test command line tool (install it with *pip install tox*).

NOTE: If you extend MagnetoDB with new functionality, make sure you also have provided unit tests for it.

9.Commit your work using:

\$ git commit -a

or you can use the following to edit a previous commit:

```
$ git commit -a --amend
```
NOTE: Make sure you have supplied your commit with a neat commit message, containing a link to the corresponding blueprint/bug, if appropriate.

10.Push the commit up for code review using:

\$ git review

That is the awesome tool you installed earlier that does a lot of hard work for you.

11.Watch your email or [review site,](https://review.openstack.org) it will automatically send your code for a battery of tests on our Jenkins setup and the core team for the project will review your code. If there is any changes that should be made they will let you know.

12.When all is good the review site will automatically merge your code.

(This tutorial is based on: [http://www.linuxjedi.co.uk/2012/03/real-way-to-start-hacking-on-openstack.html\)](http://www.linuxjedi.co.uk/2012/03/real-way-to-start-hacking-on-openstack.html)

## <span id="page-14-0"></span>**2.2.2 Code Review Guidelines**

#### **Motivation**

Any policy or guidelines form something intangible, often called "culture" or "mentality". They effectively promote values accepted by a community or a working group. I consider such stuff as very important for any long-term project success. So I volunteered to help with this corner-stone document.

Of course this is a draft and can and must be discussed. Please come to the project IRC channel #magnetodb on FreeNode server.

#### **Values we ... hm ... value**

Excellence, even small typo can change or even ruin a newcomer's perception. Openness, we believe the more people contribute their best the better our product will be. Easiness, it should be easy to start, easy to excel, easy to be happy in this big world :-)

### **We encourage (+1) these things**

The change makes code/documents/design ...

Easier to understand

- ... to read (including typos)
- ... to maintain in the future

Better in terms of performance

- ... Scalability
- ... Simplicity

### **We discourage (-1) these things**

The changes make code/documents/design ...

... Opposite of values above :)

Especially ...

There is no description what inside and why the change should be accepted.

There is no reference to a bug or a blueprint to track discussions, decisions, and history.

There are grammar or syntax errors.

The change is too big to be reviewed without extra efforts. It's recommended to chop design into small chunks gathered into super-blueprint to provide a big picture.

# <span id="page-16-0"></span>**2.3 Source documentation**

- **2.3.1 magnetodb.common**
- **2.3.2 magnetodb.common.cassandra**
- **2.3.3 magnetodb.common.middleware**
- **2.3.4 magnetodb.common.notifier**
- **2.3.5 magnetodb.storage**
- **2.3.6 magnetodb.storage.driver**
- **2.3.7 magnetodb.storage.manager**
- **2.3.8 magnetodb.storage.table\_info\_repo**

# **Configuration guide**

# <span id="page-18-1"></span><span id="page-18-0"></span>**3.1 Configuring MagnetoDB**

Once MagnetoDB is installed, it is configured via configuration files (etc/magnetodb/magnetodb-api-server.conf, etc/magnetodb/magnetodb-api.conf), a PasteDeploy configuration file (etc/magnetodb/api-paste.ini).

By default, MagnetoDB starts a service on port 8480 (you can change bind port and host in *magnetodb-apiserver.conf*).

Also you can run MagnetoDB with gunicorn (multithread). Use configs *-gunicorn*

## **3.1.1 Starting and Stopping MagnetoDB**

Start MagnetoDB services using the command:

\$ magnetodb-api-server --config-file /etc/magnetodb/magnetodb-api-server.conf

For start MagnetoDB with gunicorn WSGI server use command:

```
$ magnetodb-api-server-gunicorn --config-file /etc/magnetodb/magnetodb-api-server-gunicorn.conf
```
Also you can specify number of workers in magnetodb-api-server-gunicorn.conf (example magnetodb\_api\_workers = 4).

Invoking these commands starts up wsgi.Server instance (the primary/public API interface). Stop the process using Control-C.

## **3.1.2 Configuration Files**

The MagnetoDB configuration files are an *ini* file format based on Paste, a common system used to configure Python WSGI based applications. The PasteDeploy configuration entries (WSGI pipeline definitions) can be provided in a separate *api-paste.ini* file, while general and driver-specific configuration parameters are in the primary configuration file *magnetodb-api.conf*. The api-paste.ini configuration file is organized into the following sections:

[pipeline:main] is used when you need apply a number of filters. It takes one configuration key pipeline (plus any global configuration overrides you want). pipeline is a list of filters ended by an application.

Two main filters are ec2authtoken and tokenauth:

#### [filter:ec2authtoken] - check EC2 credentials in request headers (for DynamoDB API)

• auth uri: complete public Identity API endpoint (string value) for checking EC2 credentials [\(http://127.0.0.1:5000/v3\)](http://127.0.0.1:5000/v3)

#### [filter:tokenauth] - checks the validity of the token in Keystone from the service user (usually "magnetodb"). For this action rol

- auth host: host providing the admin Identity API endpoint (string value)
- auth port: port of the admin Identity API endpoint (integer value)
- auth\_protocol: protocol of the admin Identity API endpoint(http or https)
- admin\_tenant\_name: Keystone service account tenant name to validate user tokens (string value)
- admin\_user: Keystone account username (string value)
- admin\_password: Keystone account password (string value)
- auth version: API version of the admin Identity API endpoint (string value)
- admin\_token: single shared secret with the Keystone configuration used for bootstrapping a Keystone installation, or otherwise bypassing the normal authentication process (string value)
- signing dir: directory used to cache files related to PKI tokens (string value)

Note: signing dir is configurable, but the default behavior of the authtoken middleware should be sufficient. It will create a temporary directory in the home directory for the user the MagnetoDB process is running as.

#### **.conf file**

The magnetodb-api.conf configuration file is organized into the following sections:

DEFAULT (logging configuration) RPC Configuration Options Notification System Options Storage Manager Config

#### **[DEFAULT]**

- verbose: show more verbose log output (sets INFO log level output) <br/>boolean value>
- debug: show debugging output in logs (sets DEBUG log level output) <br/>boolean value>
- log\_file: path to log file <string value>
- log\_config: path to logging config file, if it is specified, options 'verbose', 'debug', 'log\_file', 'use\_syslog', 'use\_stderr', 'publish\_errors', 'log\_format', 'default\_log\_levels', 'log\_date\_format' will be ignored
- use\_syslog: use Syslog for logging <br/>boolean value>
- syslog\_log\_facility: Syslog facility to receive log lines <string value>
- logging\_exception\_prefix: format exception prefix <string value>

#### **[PROBE]**

- enabled: enables additional diagnostic log output
- suppress\_args: suppresses args output

#### **[RPC Configuration Options]**

- rpc backend: the messaging module to use (kombu by default)
- rpc thread pool size: size of rpc thread pool
- rpc\_conn\_pool\_size: size of RPC connection pool
- rpc\_response\_timeout: seconds to wait for a response from call or multicall
- rpc\_cast\_timeout: seconds to wait before a cast expires (only supported by impl\_zmq)
- allowed\_rpc\_exception\_modules: modules of exceptions that are permitted to be recreated upon receiving exception data from an rpc call (neutron.openstack.common.exception, nova.exception)
- control\_exchange: AMQP exchange to connect to if using RabbitMQ or QPID
- fake\_rabbit: if passed, use a fake RabbitMQ provider

Configuration options if sending notifications via kombu rpc (these are the defaults):

- kombu\_ssl\_version: SSL version to use (valid only if SSL enabled)
- kombu\_ssl\_keyfile: SSL key file (valid only if SSL enabled)
- kombu\_ssl\_certfile: SSL cert file (valid only if SSL enabled)
- kombu\_ssl\_ca\_certs: SSL certification authority file (valid only if SSL enabled)
- rabbit\_host: IP address of the RabbitMQ installation
- rabbit password: password of the RabbitMQ server
- rabbit port: port where RabbitMQ server is running/listening
- rabbit\_hosts: RabbitMQ single or HA cluster (host:port pairs i.e: host1:5672, host2:5672) rabbit\_hosts is defaulted to '\$rabbit\_host:\$rabbit\_port'
- rabbit userid: user ID used for RabbitMQ connections
- rabbit\_virtual\_host: location of a virtual RabbitMQ installation.
- rabbit\_max\_retries: maximum retries with trying to connect to RabbitMQ (the default of 0 implies an infinite retry count)
- rabbit\_retry\_interval: RabbitMQ connection retry interval
- rabbit ha queues: use HA queues in RabbitMO (x-ha-policy: all). You need to wipe RabbitMO database when changing this option (boolean value)

QPID (rpc\_backend=neutron.openstack.common.rpc.impl\_qpid):

- qpid\_hostname: Qpid broker hostname
- qpid port: Qpid broker port
- qpid\_hosts: Qpid single or HA cluster (host:port pairs i.e: host1:5672, host2:5672) qpid\_hosts is defaulted to '\$qpid\_hostname:\$qpid\_port'
- qpid\_username: username for qpid connection
- qpid\_password: password for qpid connection
- qpid\_sasl\_mechanisms: space separated list of SASL mechanisms to use for auth
- qpid\_heartbeat: seconds between connection keepalive heartbeats
- qpid\_protocol: transport to use, either 'tcp' or 'ssl'

• qpid tcp\_nodelay: disable Nagle algorithm

ZMQ (rpc\_backend=neutron.openstack.common.rpc.impl\_zmq):

• rpc\_zmq\_bind\_address: ZeroMQ bind address. Should be a wildcard (\*), an ethernet interface, or IP. The "host" option should point or resolve to this address.

#### **[Notification System Options]**

Notifications can be sent when tables are created, or deleted, or data items are inserted/deleted/updated/retrieved. There are three methods of sending notifications: logging (via the log\_file directive), rpc (via a message queue) and noop (no notifications sent, the default):

#### <magnetodb property>

• notification service: together with default publisher id, this becomes the publisher id (for example: magnetodb.myhost.com)

#### <notification engine property>

- notification\_driver = no\_op (do nothing driver)
- notification\_driver = log (logging driver)
- notification  $\text{driver} = \text{message (RPC driver)}$
- default\_publisher\_id: default\_publisher\_id is a part of the notification payload
- notification topics: defined in messaging driver, can be comma separated values. AMQP topic used for OpenStack notifications.

Note: notification\_driver can be defined multiple times.

#### **[Storage Manager Config]**

Storage manager config it is a simple string from the point of view of oslo.config. But this string should be a wellformed JSON which is a map of object specifications for object instantiation. Each element of this map is object specification and it is JSON of tne next format:

```
{
    "type": "<factory method or class object name>",
    "args": [<position arguments for object initialization >],
    "kwargs": {<keyword arguments map for object initialization>}
}
```
Each of these objects will be created and added to result context (map of object name to object). You can specify name of object in context as argument value to initialize another object in context using "@" prefix. For example if you define context like:

```
{
   "cluster_params": {
       "type": "cassandra.cluster.Cluster",
       "kwargs": {
            "contact_points": ["localhost"],
            "control_connection_timeout": 60,
            "max_schema_agreement_wait": 300
       }
   },
   "cluster_handler": {
        "type": "magnetodb.common.cassandra.cluster_handler.ClusterHandler",
```

```
"kwargs": {
            "cluster_params": "@cluster_params",
            "query_timeout": 60,
            "concurrent_queries": 100
        }
    }
}
```
Object with name "cluster\_params" will be created at the beginning and then this object will be used for initialization of object with name "cluster\_handler".

Also you can escape you " $@$ " using " $@@$ " if you need to specify string which starts with  $@$ , not a link to another object from context.

cassandra\_connection:

- type: <factory method or class object name>
- args:  $\leq$  position arguments for object initialization  $\geq$
- kwargs: <keyword arguments map for object initialization>
	- in\_buffer\_size
	- out buffer size
	- cql\_version: if a specific version of CQL should be used, this may be set to that string version. Otherwise, the highest CQL version supported by the server will be automatically used.
	- protocol\_version: the version of the native protocol to use (with Cassandra 2.0+ you should use protocol version 2).
	- keyspace
	- compression: controls compression for communications between the driver and Cassandra. If left as the default of True, either lz4 or snappy compression may be used, depending on what is supported by both the driver and Cassandra. If both are fully supported, lz4 will be preferred. You may also set this to 'snappy' or 'lz4' to request that specific compression type. Setting this to False disables compression.
	- compressor
	- decompressor
	- ssl\_options: a optional dict which will be used as kwargs for ssl.wrap\_socket() when new sockets are created. This should be used when client encryption is enabled in Cassandra. By default, a ca\_certs value should be supplied (the value should be a string pointing to the location of the CA certs file), and you probably want to specify ssl\_version as ssl.PROTOCOL\_TLSv1 to match Cassandra's default protocol.
	- last\_error
	- in\_flight
	- is\_defunct
	- is\_closed
	- lock
	- is\_control\_connection

cluster\_params:

• type: <factory method or class object name>

- args:  $\leq$  position arguments for object initialization  $\geq$
- kwargs: <keyword arguments map for object initialization>
	- connection\_class Cassandra connection class.
	- contact\_points
	- port: the server-side port to open connections to (defaults to 9042).
	- compression: controls compression for communications between the driver and Cassandra. If left as the default of True, either lz4 or snappy compression may be used, depending on what is supported by both the driver and Cassandra. If both are fully supported, lz4 will be preferred. You may also set this to 'snappy' or 'lz4' to request that specific compression type. Setting this to False disables compression.
	- auth\_provider: when [protocol\\_version](http://datastax.github.io/python-driver/api/cassandra/cluster.html#cassandra.cluster.Cluster.protocol_version) is 2 or higher, this should be an instance of a subclass of [AuthProvider,](http://datastax.github.io/python-driver/api/cassandra/auth.html#cassandra.auth.AuthProvider) such as [PlainTextAuthProvider.](http://datastax.github.io/python-driver/api/cassandra/auth.html#cassandra.auth.PlainTextAuthProvider) When not using authentication, this should be left as None.
	- load\_balancing\_policy: an instance of [policies.LoadBalancingPolicy](http://datastax.github.io/python-driver/api/cassandra/policies.html#cassandra.policies.LoadBalancingPolicy) or one of its subclasses. Defaults to [RoundRobinPolicy.](http://datastax.github.io/python-driver/api/cassandra/policies.html#cassandra.policies.RoundRobinPolicy)
	- reconnection\_policy: an instance of [policies.ReconnectionPolicy.](http://datastax.github.io/python-driver/api/cassandra/policies.html#cassandra.policies.ReconnectionPolicy) Defaults to an instance of [Expo](http://datastax.github.io/python-driver/api/cassandra/policies.html#cassandra.policies.ExponentialReconnectionPolicy)[nentialReconnectionPolicy](http://datastax.github.io/python-driver/api/cassandra/policies.html#cassandra.policies.ExponentialReconnectionPolicy) with a base delay of one second and a max delay of ten minutes.
	- default\_retry\_policy: a default [policies.RetryPolicy](http://datastax.github.io/python-driver/api/cassandra/policies.html#cassandra.policies.RetryPolicy) instance to use for all [Statement](http://datastax.github.io/python-driver/api/cassandra/query.html#cassandra.query.Statement) objects which do not have a [retry\\_policy](http://datastax.github.io/python-driver/api/cassandra/query.html#cassandra.query.Statement.retry_policy) explicitly set.
	- conviction\_policy\_factory: a factory function which creates instances of [policies.ConvictionPolicy.](http://datastax.github.io/python-driver/api/cassandra/policies.html#cassandra.policies.ConvictionPolicy) Defaults to [policies.SimpleConvictionPolicy](http://datastax.github.io/python-driver/api/cassandra/policies.html#cassandra.policies.SimpleConvictionPolicy) ;
	- metrics\_enabled: whether or not metric collection is enabled. If enabled, [cluster\\_metrics](http://datastax.github.io/python-driver/api/cassandra/cluster.html#cassandra.cluster.Cluster.metrics) will be an instance of [Metrics.](http://datastax.github.io/python-driver/api/cassandra/metrics.html#cassandra.metrics.Metrics)
	- connection\_class: this determines what event loop system will be used for managing I/O with Cassandra. These
		- \* [cassandra.io.asyncorereactor.AsyncoreConnection](http://datastax.github.io/python-driver/api/cassandra/io/asyncorereactor.html#cassandra.io.asyncorereactor.AsyncoreConnection)
		- \* [cassandra.io.libevreactor.LibevConnection](http://datastax.github.io/python-driver/api/cassandra/io/libevreactor.html#cassandra.io.libevreactor.LibevConnection)
		- \* cassandra.io.libevreactor.GeventConnection (requires monkey-patching)
		- \* cassandra.io.libevreactor.TwistedConnection

By default, AsyncoreConnection will be used, which uses the asyncore module in the Python standard library. The performance is slightly worse than with libev, but it is supported on a wider range of systems. If libev is installed, LibevConnection will be used instead. If gevent monkey-patching of the standard library is detected, GeventConnection will be used automatically.

- ssl\_options: a optional dict which will be used as kwargs for ssl.wrap\_socket() when new sockets are created. This should be used when client encryption is enabled in Cassandra. By default, a ca\_certs value should be supplied (the value should be a string pointing to the location of the CA certs file), and you probably want to specify ssl\_version as ssl.PROTOCOL\_TLSv1 to match Cassandra's default protocol.
- sockopts: an optional list of tuples which will be used as arguments to socket.setsockopt() for all created sockets.
- cql\_version: if a specific version of CQL should be used, this may be set to that string version. Otherwise, the highest CQL version supported by the server will be automatically used.
- $-$  protocol version: the version of the native protocol to use (with Cassandra 2.0+ you should use protocol version 2).
- executor\_threads
- max\_schema\_agreement\_wait: the maximum duration (in seconds) that the driver will wait for schema agreement across the cluster. Defaults to ten seconds.
- control\_connection\_timeout: a timeout, in seconds, for queries made by the control connection, such as querying the current schema and information about nodes in the cluster. If set to None, there will be no timeout for these queries.

cluster\_handler:

- type: <factory method or class object name>
- args:  $\leq$  position arguments for object initialization  $\geq$
- kwargs: <keyword arguments map for object initialization>
	- cluster Cluster object
	- query\_timeout Seconds count to wait for CQL query completion
	- concurrent\_queries max number of started but not completed CLQ queries

table\_info\_repo:

- type: <factory method or class object name>
- args: <position arguments for object initialization >
- kwargs: <keyword arguments map for object initialization>
	- cluster\_handler ClusterHandler object

storage\_driver:

- type: <factory method or class object name>
- args:  $\leq$  position arguments for object initialization  $\geq$
- kwargs: <keyword arguments map for object initialization>
	- cluster\_handler ClusterHandler object
	- default\_keyspace\_opts map of Cassandra keyspace properties, which will be used for tenant's keyspace creation if it doesn't exist

storage\_manager:

- type: <factory method or class object name>
- args: <position arguments for object initialization >
- kwargs: <keyword arguments map for object initialization>
	- storage\_driver StorageDriver object
	- table\_info\_repo TableInfoRepo object
	- concurrent\_tasks max number of started but not completed storage\_driver methods invocations
	- batch\_chunk\_size size of internal chunks to which original batch will be split. It is needed because large batches may impact Cassandra latency for another concurrent queries
	- schema operation timeout timeout in seconds, after which CREATING or DELETING table state will be changed to CREATE\_FAILURE or DELETE\_FAILURE respectively

#### **Default storage manager config**

```
storage_manager_config =
    {
        "cassandra_connection": {
            "type": "eval",
            "args": [
                "importutils.import_class('magnetodb.common.cassandra.io.eventletreactor.EventletConn
            ]
        },
        "cluster_params": {
            "type": "dict",
            "kwargs": {
                "connection class": "@cassandra connection",
                "contact_points": ["localhost"],
                "control_connection_timeout": 60,
                "max_schema_agreement_wait": 300
            }
        },
        "cluster_handler": {
            "type": "magnetodb.common.cassandra.cluster_handler.ClusterHandler",
            "kwargs": {
                "cluster_params": "@cluster_params",
                "query_timeout": 60,
                "concurrent_queries": 100
            }
        },
        "table_info_repo": {
            "type": "magnetodb.storage.table_info_repo.cassandra_impl.CassandraTableInfoRepository",
            "kwargs": {
                "cluster_handler": "@cluster_handler"
            }
        },
        "storage_driver": {
            "type": "magnetodb.storage.driver.cassandra.cassandra_impl.CassandraStorageDriver",
            "kwargs": {
                "cluster_handler": "@cluster_handler",
                "table_info_repo": "@table_info_repo",
                "default_keyspace_opts": {
                    "replication": {
                         "replication_factor": 3,
                         "class": "SimpleStrategy"
                    }
                }
            }
        },
        "storage_manager": {
            "type": "magnetodb.storage.manager.queued_impl.QueuedStorageManager",
            "kwargs": {
                "storage_driver": "@storage_driver",
                "table_info_repo": "@table_info_repo",
                "concurrent_tasks": 1000,
                "batch_chunk_size": 25,
                "schema_operation_timeout": 300
            }
        }
    }
```
# <span id="page-26-0"></span>**3.2 Configuring MagnetoDB Async Task Executor**

Along with MagnetoDB package comes MagnetoDB Async Task Executor which is required for the service to operate properly if MagnetoDB configured to use QueuedStorageManager (default). Usually only one instance of MagnetoDB Async Task Executor is required per MagnetoDB cluster.

It is started using the following command:

\$ magnetodb-async-task-executor --config-file /etc/magnetodb/magnetodb-async-task-executor.conf

It is configured via configuration file *etc/magnetodb/magnetodb-async-task-executor.conf*. It's structure mostly coincides with the structure of *magnetodb-api.conf.*

# **User Guide**

# <span id="page-28-1"></span><span id="page-28-0"></span>**4.1 MagnetoDB Data Model**

### **4.1.1 Data Model Concepts - Tables, Items, and Attributes**

The MagnetoDB data model concepts include tables, items and attributes. In MagnetoDB, a database is a collection of tables. A table is a collection of items and each item is a collection of attributes. Except for the required primary key, a MagnetoDB table is schema-less. Individual items in a MagnetoDB table can have any number of attributes, although there is a limit of 64 KB on the item size. An item size is the sum of lengths of its attribute names and values (binary and UTF-8 lengths). Each attribute in an item is a name-value pair. An attribute can be single- valued or multi-valued set. For example, a person can have *Name* and *Phones* attributes. Each person has one name but can have several phone numbers. The multi-valued attribute is a set; duplicate values are not allowed. For example, consider storing a list of users in MagnetoDB.

You can create a table, *Users*, with the *Id* attribute as its primary key.:

```
"Users" table
{
    "Id": 1001,
    "Login": "admin",
    "Name": "John Doe",
    "OfficeNo": 42
}
{
    "Id": 1002,
    "Login": "raj",
    "Name": "Rajesh Koothrappali",
    "Phones": ["555-1212121", "555-1313131"],
    "DeptId": 34
}
```
In the example, the *Users* table contains two people with different sets of attributes. Person #1002 has *Phones* - multivalued attribute. The *Id* is the only required attribute. Note that attribute values are shown using JSON-like syntax for illustration purposes. MagnetoDB does not allow null or empty string attribute values.

### **4.1.2 Primary Key**

When you create a table, in addition to the table name, you must specify the primary key of the table. MagnetoDB supports the following two types of primary keys:

- Hash Type Primary Key In this case the primary key is made of one attribute, a hash attribute. MagnetoDB builds an unordered hash index on this primary key attribute. In the preceding example, the hash attribute for the Users table is Id.
- Hash and Range Type Primary Key In this case, the primary key is made of two attributes. The first attribute is the hash attribute and the second one is the range attribute. MagnetoDB builds an unordered hash index on the hash primary key attribute and a sorted range index on the range primary key attribute.

For example, to model a discussion forum, you can create a table, *Threads*, with the *Subject* attribute as a hash key and the *PostDateTime* as a range key. We will use *Subject* to identify discussion thread and *PostDateTime* identifies a message in the thread. Hence, pair of *Subject* and *PostDateTime* will uniquely defines a message through the whole discussion forum.:

```
"Threads" items
{
    "Subject": "Help needed",
    "PostDateTime": "2014-06-01 14:21:00",
    "AuthorId": 1002,
    "MessageBody": "I need help with my PC"
}
{
    "Subject": "Help needed",
    "PostDateTime": "2014-06-01 14:32:00",
    "AuthorId": 1001,
    "MessageBody": "Bring it to my office"
    "RepliesTo": "2014-06-01 14:21:00"
}
```
When designing MagnetoDB tables you have to take into account the fact that MagnetoDB does not support crosstable joins. In the example above, the *Threads* table stores only *AuthorId*. If you need the author's name, you can then parse the *AuthorId* attribute and use it to query the Users table.

# **4.1.3 Secondary Indexes**

When you create a table with a hash-and-range key, you can optionally define one or more secondary indexes on that table. A secondary index lets you query the data in the table using an alternate key, in addition to queries against the primary key.

With the *Threads* table, you can query data items by *Subject* (hash) or by *Subject* and *PostDateTime* (hash and range). If you had an attribute in the table — *AuthorId*, with a secondary index on *AuthorId*, you could query the data by *Subject* (hash) and *AuthorId* (range). Such a query would let you retrieve all the replies posted by a particular user in a thread, with maximum efficiency and without having to access any other items.

The kind of secondary index that MagnetoDB supports is a local secondary index — an index that has the same hash key as the table, but a different range key. Technically, you can define as many local secondary indexes per table as you need. But note, that each index decreases performance of PutItem and UpdateItem operations.

# **4.1.4 MagnetoDB Data Types**

MagnetoDB supports the following data types: \* Scalar data types — Number, String, and Binary. \* Multi-valued types — String Set, Number Set, and Binary Set.

Note that primary key attributes can be any scalar types, but not multi-valued types. The following are descriptions of each data type, along with examples. Note that the examples use JSON syntax.

#### **String**

Strings are Unicode with UTF8 binary encoding. There is no upper limit to the string size when you assign it to an attribute except when the attribute is part of the primary key. The length of the attribute must be greater than zero. String value comparison is used when returning ordered results in the Query and Scan APIs. Comparison is based on ASCII character code values. For example, "a" is greater that "A" , and "aa" is greater than "B".

Example:

```
{"S": "John Doe"}
```
#### **Number**

Numbers are positive or negative exact-value decimals and integers. The representation in MagnetoDB is of variable length. Leading and trailing zeroes are trimmed. Serialized numbers are sent to MagnetoDB as String types, which maximizes compatibility across languages and libraries, however MagnetoDB handles them as the Number type for mathematical operations.

Example:

{"N": "42"}

#### **Binary**

Binary type attributes can store any binary data, for example, compressed data, encrypted data, or images. MagnetoDB treats each byte of the binary data as unsigned when it compares binary values, for example, when evaluating query expressions. The length of the attribute must be greater than zero. The following example is a binary attribute, using Base64-encoded text.

Example:

```
{"B": "MjAxNC0wMy0yMw=="}
```
### **String, Number, and Binary Sets**

MagnetoDB also supports number sets, string sets and binary sets. Multi-valued attributes such as Authors attribute in a book item and Color attribute of a product item are examples of string set type attributes. Because it is a set, the values in the set must be unique. Attribute sets are not ordered; the order of the values returned in a set is not preserved. MagnetoDB does not support empty sets.

Examples:

```
{"SS": ["John Doe","Jane Smith"] }
{"NS": ["42","3.14","2.71828", "-12"] }
{"BS": ["MjAxNC0wMy0yMw==","MjAxNS0wMy0yNA==","MjAxNi0wNi0yNg=="] }
```
# <span id="page-30-0"></span>**4.2 Supported Operations in MagnetoDB**

To work with tables and items, MagnetoDB offers the following set of operations:

# **4.2.1 Table Operations**

MagnetoDB provides operations to create and delete tables. MagnetoDB also supports an operation to retrieve table information (the DescribeTable operation) including the current status of the table, the primary key, and when the table was created. The ListTables operation enables you to get a list of tables.

# **4.2.2 Item Operations**

Item operations enable you to add, update and delete items from a table. The UpdateItem operation allows you to update existing attribute values, add new attributes, and delete existing attributes from an item. You can also perform conditional updates. For example, if you are updating a price value, you can set a condition so the update happens only if the current price is \$10.

MagnetoDB provides an operation to retrieve a single item (GetItem) or multiple items (BatchGetItem). You can use the BatchGetItem operation to retrieve items from multiple tables.

# **4.2.3 Query and Scan**

The Query operation enables you to query a table using the hash attribute and an optional range filter. If the table has a secondary index, you can also Query the index using its key. You can query only tables whose primary key is of hash-and-range type; you can also query any secondary index on such tables. Query is the most efficient way to retrieve items from a table or a secondary index.

MagnetoDB also supports a Scan operation, which you can use on a query or a secondary index. The Scan operation reads every item in the table or secondary index. For large tables and secondary indexes, a Scan can consume a large amount of resources; for this reason, we recommend that you design your applications so that you can use the Query operation mostly, and use Scan only where appropriate. You can use conditional expressions in both the Query and Scan operations to control which items are returned.

# <span id="page-31-0"></span>**4.3 Accessing MagnetoDB**

MagnetoDB is a web service that uses HTTP and HTTPS as a transport and JavaScript Object Notation (JSON) as a message serialization format. Your application code can make requests directly to the MagnetoDB web service API. Each request must contain a valid JSON payload and correct HTTP headers, including a valid authentication token.

# **Admin Guide**

# <span id="page-32-1"></span><span id="page-32-0"></span>**5.1 Installation guide**

#### **Content**

- [Admin Guide](#page-32-0)
	- [Installation guide](#page-32-1)
		- \* [Introduction](#page-32-2)
		- \* [Requirements](#page-32-3)
		- \* [Creating a User](#page-33-0)
		- \* [Installing JDK and JNA](#page-33-1)
		- \* [Installing Python 2.7](#page-33-2)
		- \* [Installing Cassandra](#page-33-3)
		- \* [Installing MagnetoDB](#page-34-0)

# <span id="page-32-2"></span>**5.1.1 Introduction**

This document describes how to install MagnetoDB on Ubuntu 12.04 using Apache Cassandra as database backend.

#### The following components will be installed also

- Cassandra cluster with 3 nodes
- JDK and JNA
- Python 2.7

All packages will be installed in /opt/

# <span id="page-32-3"></span>**5.1.2 Requirements**

MagnetoDB uses authorization via Keystone. Keystone should be configured beforehand on this or another host. You should configure user space for MagnetoDB in Keystone. This document does not describe configuring Keystone.

You should have root access or be logged in as any user with rights to execute commands via sudo.

# <span id="page-33-0"></span>**5.1.3 Creating a User**

Creating a user ''magneto'':

```
groupadd magneto
useradd -g magneto -s /bin/bash -d /home/magneto -m magneto
passwd magneto
Enter new UNIX password: *****
Retype new UNIX password:*****
```
Giving magneto user passwordless sudo privileges:

```
grep -q "^#includedir.*/etc/sudoers.d" /etc/sudoers || echo "#includedir /etc/sudoers.d" >> /etc/sudoers
( umask 226 && echo "magneto ALL=(ALL) NOPASSWD:ALL" > /etc/sudoers.d/50_magneto )
su magneto
cd \sim
```
# <span id="page-33-1"></span>**5.1.4 Installing JDK and JNA**

#### Installing packages:

```
sudo apt-get -y install openjdk-7-jdk libjna-java
sudo update-alternatives --set java /usr/lib/jvm/java-7-openjdk-amd64/jre/bin/java
```
## <span id="page-33-2"></span>**5.1.5 Installing Python 2.7**

Ubuntu 12.04 already has python2.7

## <span id="page-33-3"></span>**5.1.6 Installing Cassandra**

It is recommended to deploy Cassandra cluster on dedicated hardware. However in order to try it, you can use one node installation as described below.

Please don't do it for production.

To install the Cassandra cluster on the same node, we recommend using the CCM (Cassandra Cluster Manager) <https://github.com/pcmanus/ccm>

ccm works on localhost only for now. So if you want to create more than one node clusters the simplest way is to use multiple loopback aliases. In this example we will build a cluster of three nodes.

Creating loopback aliases:

sudo ip addr add 127.0.0.2/8 dev lo sudo ip addr add 127.0.0.3/8 dev lo

# Checking results using this command: sudo ip addr show lo

#### Installing required packages:

```
sudo apt-get update
sudo apt-get -y install ant libyaml-0-2 libyaml-dev python-setuptools python-yaml libev4 libev-dev
```
#### Installing Cassandra Cluster Manager:

sudo mkdir -p /opt/ccm sudo chown -R magneto:magneto /opt/ccm

git clone https://github.com/pcmanus/ccm.git /opt/ccm cd /opt/ccm sudo ./setup.py install

Creating a cluster named ''Storage" of three nodes of Cassandra 2.0.8:

ccm create Storage -v 2.0.8 ccm populate -n 3

#### Starting Cassandra Cluster:

ccm start

# Checking results using this commands: ccm status ccm node1 ring

#### Creating keyspaces in cassandra:

```
# Replication factor is 1
echo "CREATE KEYSPACE magnetodb WITH REPLICATION = { 'class' : 'SimpleStrategy', 'replication_factor
echo "CREATE KEYSPACE user_default_tenant WITH REPLICATION = { 'class' : 'SimpleStrategy', 'replicat.
echo 'CREATE TABLE magnetodb.table_info(tenant text, name text, exists int, "schema" text, status te:
```
ccm node1 cqlsh -f ~/.ccm/cql.txt

### <span id="page-34-0"></span>**5.1.7 Installing MagnetoDB**

#### Installing required packages:

sudo apt-get -y install build-essential python-dev sudo easy\_install-2.7 pip

#### Installing MagnetoDB:

```
sudo mkdir -p /opt/magnetodb
sudo chown -R magneto:magneto /opt/magnetodb
```

```
git clone https://github.com/stackforge/magnetodb.git /opt/magnetodb
cd /opt/magnetodb
sudo pip2.7 install -r requirements.txt -r test-requirements.txt
```
#### Creating directories and log files:

```
sudo mkdir -p /var/log/magnetodb
sudo touch /var/log/magnetodb/magnetodb.log
sudo touch /var/log/magnetodb/magnetodb-streaming.log
sudo touch /var/log/magnetodb/magnetodb-async-task-executor.log
sudo chown -R magneto:magneto /var/log/magnetodb
```
#### Configuring MagnetoDB

Before starting magnetos must specify your own values for some variables in the configuration files: /opt/magnetodb/etc/api-paste.ini, /opt/magnetodb/etc/streaming-api-paste.ini, /opt/magnetodb/etc/magnetodb-api.conf, /opt/magnetodb/etc/magnetodb-async-task-executor.conf. As a minimum, you must specify a value for the following variables as example:

 $auth\_host = 127.0.0.1$  $auth\_port = 35357$ auth\_protocol = http admin\_tenant\_name = service admin\_user = magnetodb admin\_password = magneto-password auth\_uri = http://127.0.0.1:5000/v3 rabbit\_host = localhost rabbit\_userid = userid rabbit\_password = pass

### Running MagnetoDB:

python /opt/magnetodb/bin/magnetodb-api-server --config-file /opt/magnetodb/etc/magnetodb-api-server python /opt/magnetodb/bin/magnetodb-streaming-api-server --config-file /opt/magnetodb/etc/magnetodb-streamingpython /opt/magnetodb/bin/magnetodb-async-task-executor --config-file /opt/magnetodb/etc/magnetodb-as
# **Api Reference**

# **6.1 RESTful Web API (v1)**

MagnetoDB API is a RESTful API what uses JSON media type for interaction between client and server

## **6.1.1 Authentication**

## **Headers**

Each request is expected to have following headers:

- User-Agent
- Content-Type: application/json
- Accept: application/json
- X-Auth-Token keystone auth token

## **6.1.2 Common Errors**

This section lists the common errors that all actions return. Any action-specific errors will be listed in the topic for the action.

## **6.1.3 Operation details**

- table\_name parameter will be provided via URL
- API will use different HTTP methods for different operations (POST for create, PUT for update, etc)

Note: operations with items in the table(GetItem, PutItem, Scan, etc) will use POST method.

## **6.1.4 MagnetoDB actions**

## **CreateTable**

**POST v1/{project\_id}/data/tables**

```
{
    "attribute_definitions": [
        {
            "attribute_name": "string",
            "attribute_type": "string"
        }
   ],
    "key_schema": [
        {
            "attribute_name": "string",
            "key_type": "string"
        }
   ],
    "local_secondary_indexes": [
        {
            "index_name": "string",
            "key_schema": [
                {
                    "attribute_name": "string",
                     "key_type": "string"
                }
            ],
            "projection": {
                "non_key_attributes": [
                    "string"
                ],
                "projection_type": "string"
            }
        }
   ],
    "table_name": "string"
}
```
#### table\_name

The name of the table. Unique per project. Type: string Required: Yes

#### attribute\_definitions

An array of attributes that describe the key schema for the table and indexes. Type: array of AttributeDefinition objects Required: Yes

## key\_schema

Specifies the attributes that make up the primary key for a table or an index. Type: array of key\_schemaElement objects Required: Yes

#### local\_secondary\_indexes

One or more local secondary indexes to be created on the table. Type: array of objects Required: No

## Response Syntax

```
{
    "table_description": {
        "attribute_definitions": [
            {
                 "attribute_name": "string",
                 "attribute_type": "string"
            }
        ],
        "creation_datetime": "number",
        "item_count": "number",
        "key_schema": [
            {
                 "attribute_name": "string",
                 "key_type": "string"
            }
        ],
        "local_secondary_indexes": [
            {
                 "index_name": "string",
                 "index_size_bytes": "number",
                 "item_count": "number",
                 "key_schema": [
                     {
                         "attribute_name": "string",
                         "key_type": "string"
                     }
                ],
                 "projection": {
                     "non_key_attributes": [
                         "string"
                     ],
                     "projection_type": "string"
                 }
            }
        ],
        "links": [
            {
                "href": "url",
                 "rel": "self"
            },
            {
                 "href": "url",
                 "rel": "bookmark"
            }
        \frac{1}{2}"table_size_bytes": "number",
        "table_status": "string"
    }
}
```
#### Response Elements

#### table\_description

Represents the properties of a table. Type: table\_description object

Errors TableAlreadyExistsException

```
{
    "attribute_definitions": [
        {
            "attribute_name": "ForumName",
            "attribute_type": "S"
        },
        {
            "attribute_name": "Subject",
            "attribute_type": "S"
        },
        {
            "attribute_name": "LastPostDateTime",
            "attribute_type": "S"
        }
    ],
    "table_name": "Thread",
    "key_schema": [
        {
            "attribute_name": "ForumName",
            "key_type": "HASH"
        },
        {
            "attribute_name": "Subject",
            "key_type": "RANGE"
        }
    ],
    "local_secondary_indexes": [
        {
            "index_name": "LastPostIndex",
            "key_schema": [
                {
                    "attribute_name": "ForumName",
                    "key_type": "HASH"
                },
                {
                     "attribute_name": "LastPostDateTime",
                     "key_type": "RANGE"
                }
            ],
            "projection": {
                "projection_type": "KEYS_ONLY"
            }
        }
    ]
}
```
#### Sample Response

```
{
   "table_description": {
        "attribute_definitions": [
            {
                "attribute_name": "Subject",
                "attribute_type": "S"
            },
            {
                "attribute_name": "LastPostDateTime",
                "attribute_type": "S"
            },
```

```
{
             "attribute_name": "ForumName",
             "attribute_type": "S"
        }
    \vert,
    "creation_date_time": 0,
    "item_count": 0,
    "key_schema": [
        {
             "attribute_name": "ForumName",
            "key_type": "HASH"
        },
        {
             "attribute_name": "Subject",
             "key_type": "RANGE"
        }
    ],
    "local_secondary_indexes": [
        {
            "index_name": "LastPostIndex",
            "index_size_bytes": 0,
             "item_count": 0,
            "key_schema": [
                 {
                     "attribute_name": "ForumName",
                     "key_type": "HASH"
                 },
                 {
                     "attribute_name": "LastPostDateTime",
                     "key_type": "RANGE"
                 }
            ],
             "projection": {
                 "projection_type": "ALL"
             }
        }
    \frac{1}{2},
    "table_name": "Thread",
    "table_size_bytes": 0,
    "table_status": "ACTIVE",
    "links": [
        {
             "href": "http://localhost:8480/v1/fake_project_id/data/tables/Thread",
             "rel": "self"
        },
        {
             "href": "http://localhost:8480/v1/fake_project_id/data/tables/Thread",
             "rel": "bookmark"
        }
    ]
}
```
## **UpdateTable**

}

In the MagnetoDB this operation updates provisioned throughput. We can use this operation for updating OpenStack staff and GlobalSecondaryIndexes.

**PUT v1/{project\_id}/data/tables/{table\_name}**

Request Syntax

TODO

Request Parameters

TODO

Response Syntax

TODO

Response Elements

TODO

#### Errors

TODO

#### **DescribeTable**

**GET v1/{project\_id}/data/tables/{table\_name}**

#### Request Syntax

This operation does not require a request body

## Response Syntax

```
{
    "table": {
        "attribute_definitions": [
            {
                 "attribute_name": "string",
                "attribute_type": "string"
            }
        ],
        "creation_datetime": "number",
        "item_count": "number",
        "key_schema": [
            {
                "attribute_name": "string",
                "key_type": "string"
            }
        \frac{1}{2},
        "local_secondary_indexes": [
            {
                "index_name": "string",
                "index_size_bytes": "number",
                "item_count": "number",
                "key_schema": [
                     {
                         "attribute_name": "string",
                         "key_type": "string"
                     }
                ],
                 "projection": {
                     "non_key_attributes": [
                         "string"
```

```
],
                      "projection_type": "string"
                  }
             }
        ],
         "links": [
             {
                  "href": "url",
                  "rel": "self"
             }
        \frac{1}{2},
        "table_name": "string",
        "table_size_bytes": "number",
        "table_status": "string"
    }
}
```
## Response Elements

## table

Represents the properties of a table. Type: table\_description object

## Table Statuses

- ACTIVE
- CREATING
- CREATE\_FAILURE
- DELETING
- DELETE\_FAILURE

## Errors TBW

## Sample Response

```
{
    "table": {
        "attribute_definitions": [
            {
                "attribute_name": "Subject",
                "attribute_type": "S"
            },
            {
                "attribute_name": "LastPostDateTime",
                "attribute_type": "S"
            },
            {
                "attribute_name": "ForumName",
                "attribute_type": "S"
            }
        \frac{1}{2},
        "creation_date_time": 0,
        "item_count": 0,
        "key_schema": [
            {
                "attribute_name": "ForumName",
                 "key_type": "HASH"
```

```
},
        {
            "attribute_name": "Subject",
            "key_type": "RANGE"
        }
    ],
    "local_secondary_indexes": [
        {
            "index_name": "LastPostIndex",
            "index_size_bytes": 0,
            "item_count": 0,
            "key_schema": [
                {
                     "attribute_name": "ForumName",
                     "key_type": "HASH"
                 },
                 {
                     "attribute_name": "LastPostDateTime",
                     "key_type": "RANGE"
                 }
            \frac{1}{2},
            "projection": {
                "projection_type": "ALL"
            }
        }
    ],
    "table_name": "Thread",
    "table_size_bytes": 0,
    "table_status": "ACTIVE",
    "links": [
        {
            "href": "http://localhost:8480/v1/fake_project_id/data/tables/Thread",
            "rel": "self"
        },
        {
            "href": "http://localhost:8480/v1/fake_project_id/data/tables/Thread",
            "rel": "bookmark"
        }
   ]
}
```
## **DeleteTable**

}

**DELETE v1/{project\_id}/data/tables/{table\_name}**

## Request Syntax

This operation does not require a request body

## Response Syntax

```
{
    "table_description": {
        "attribute_definitions": [
            {
                "attribute_name": "string",
                "attribute_type": "string"
```

```
}
    ],
    "creation_datetime": "number",
    "item_count": "number",
    "key_schema": [
        {
            "attribute_name": "string",
            "key_type": "string"
        }
    ],
    "local_secondary_indexes": [
        {
            "index_name": "string",
            "index_size_bytes": "number",
            "item_count": "number",
            "key_schema": [
                {
                     "attribute_name": "string",
                    "key_type": "string"
                }
            ],
            "projection": {
                "non_key_attributes": [
                    "string"
                ],
                "projection_type": "string"
            }
        }
    ],
    "links": [
        {
            "href": "url",
            "rel": "self"
        }
    ],
    "table_size_bytes": "number",
    "table_status": "string"
}
```
#### Response Elements

#### table\_description

Represents the properties of a table. Type: table\_description object

#### Errors TBW

}

## Sample Response

```
{
   "table_description": {
        "attribute_definitions": [
            {
                "attribute_name": "Subject",
                "attribute_type": "S"
            },
            {
                "attribute_name": "LastPostDateTime",
```

```
"attribute_type": "S"
        },
        {
             "attribute_name": "ForumName",
             "attribute_type": "S"
        }
    \vert,
    "creation_date_time": 0,
    "item_count": 0,
    "key_schema": [
        {
            "attribute_name": "ForumName",
            "key_type": "HASH"
        },
        {
             "attribute_name": "Subject",
             "key_type": "RANGE"
        }
    ],
    "local_secondary_indexes": [
        {
            "index_name": "LastPostIndex",
            "index_size_bytes": 0,
            "item_count": 0,
            "key_schema": [
                 {
                     "attribute_name": "ForumName",
                     "key_type": "HASH"
                 },
                 {
                     "attribute_name": "LastPostDateTime",
                     "key_type": "RANGE"
                 }
            \frac{1}{2},
             "projection": {
                 "projection_type": "ALL"
             }
        }
    \frac{1}{2},
    "table_name": "Thread",
    "table_size_bytes": 0,
    "table_status": "DELETING",
    "links": [
        {
             "href": "http://localhost:8480/v1/fake_project_id/data/tables/Thread",
             "rel": "self"
        },
        {
             "href": "http://localhost:8480/v1/fake_project_id/data/tables/Thread",
            "rel": "bookmark"
        }
   ]
}
```
}

## **ListTables**

#### **GET v1/{project\_id}/data/tables**

#### Request Syntax

This operation does not require a request body

## Request Parameters:

Parameters should be provided via GET query string.

#### start\_table\_name

The first table name that this operation will evaluate. Type: xsd:string Required: No

#### limit

A maximum number of the items to return. Type: xsd:int Required: No

## Response Syntax

```
{
    "last_evaluated_table_name": "string",
    "tables": [
        {
            "rel": "string",
            "href": "url"
        }
    ]
}
```
#### Response Elements

#### last\_evaluated\_table\_name

The name of the last table in the current page of results. Type: String

#### tables

Array of the table info items Type: array of structs

#### Errors TBW

### Sample Response

#### **PutItem**

**POST v1/{project\_id}/data/tables/{table\_name}/put\_item**

```
{
    "expected": {
        "string": {
            "exists": "boolean",
```

```
"value": {
            "B": "blob",
              "BS": [
                  "blob"
              \frac{1}{\sqrt{2}}"N": "string",
              "NS": [
                  "string"
              \frac{1}{2},
              "S": "string",
              "SS": [
                  "string"
              ]
         }
    }
},
"item": {
    "string": {
         "B": "blob",
         "BS": [
             "blob"
         \frac{1}{2},
         "N": "string",
         "NS": [
             "string"
         ] , \,"S": "string",
         "SS": [
             "string"
         ]
    }
},
"time_to_live": "number",
"return_values": "string"
```
### item

}

A map of attribute name/value pairs, one for each attribute. Only the primary key attributes are required.

Type: String to Attributevalue object map Required: Yes

### expected

The conditional block for the PutItem operation.

Type: String to expectedAttributevalue object map Required: No

#### time\_to\_live

Defines time to live for item Type: number Valid values: 0 - MAX\_NUMBER Required: No

#### return\_values

Use return\_values if you want to get the item attributes as they appeared before they were updated. Type: String Valid values: NONE | ALL\_OLD Required: No

#### Response Syntax

```
{
    "attributes": {
        "string": {
             "B": "blob",
             "BS": [
                  "blob"
             \vert,
             "N": "string",
             "NS": [
                  "string"
             \frac{1}{2}"S": "string",
             "SS": [
                  "string"
             ]
        }
    }
}
```
## Response Elements

#### attributes

The attribute values as they appeared before the PutiItem operation. Type: String to attribute struct

## Errors TBW

```
{
   "item": {
       "LastPostDateTime": {
           "S": "201303190422"
       },
        "Tags": {
            "SS": ["Update", "Multiple items", "HelpMe"]
       },
        "ForumName": {
           "S": "MagnetoDB"
       },
        "Message": {
           "S": "I want to update multiple items."
       },
        "Subject": {
           "S": "How do I update multiple items?"
       },
        "LastPostedBy": {
            "S": "fred@example.com"
        }
   },
    "expected": {
       "ForumName": {
```

```
"exists": false
        },
        "Subject": {
            "exists": false
        }
   },
    "return_values": "ALL_OLD"
}
```
## Sample Response

```
{
    "attributes": {
       "ForumName": {
           "S": "MagnetoDB"
        },
        "LastPostDateTime": {
           "S": "201303190422"
        },
        "LastPostedBy": {
           "S": "fred@example.com"
        },
        "Message": {
           "S": "I want to update multiple items."
        },
        "Subject": {
           "S": "How do I update multiple items?"
        },
        "Tags": {
           "SS": ["HelpMe", "Multiple items", "Update"]
        }
    }
}
```
## **GetItem**

**POST v1/{project\_id}/data/tables/{table\_name}/get\_item**

```
{
    "attributes_to_get": [
         "string"
    \frac{1}{2},
    "consistent_read": "boolean",
    "key": {
         "string": {
             "B": "blob",
              "BS": [
                  "blob"
              \frac{1}{2},
              "N": "string",
              "NS": [
                  "string"
              \frac{1}{2},
              "S": "string",
              "SS": [
                  "string"
```

```
]
         }
     }
}
```
## key

The primary key of the item to retrieve. Type: String to object map Required: Yes

## attributes\_to\_get

The names of one or more attributes to retrieve. Type: array of Strings Required: No

## consistent\_read

Use or not use strongly consistent read. Type: Boolean Required: No

## Response Syntax

```
{
    "item": {
        "string": {
             "B": "blob",
             "BS": [
                 "blob"
             \frac{1}{2},
             "N": "string",
             "NS": [
                 "string"
             ],
             "S": "string",
             "SS": [
                  "string"
             ]
        }
    }
}
```
## Response Elements

## item

An itemi with attributes. Type: String to object map

## Errors TBW

```
{
   "key": {
       "ForumName": {
            "S": "MagnetoDB"
```

```
},
        "Subject": {
           "S": "How do I update multiple items?"
        }
    },
    "attributes_to_get": ["LastPostDateTime", "Message", "Tags"],
    "consistent_read": true
}
```
## Sample Response

```
{
    "Item": {
        "Tags": {
            "SS": ["Update", "Multiple Items", "HelpMe"]
        },
        "LastPostDateTime": {
           "S": "201303190436"
        },
        "Message": {
           "S": "I want to update multiple items in a single API call. What's the best way to do that
        }
    }
}
```
## **UpdateItem**

## **POST v1/{project\_id}/data/tables/{table\_name}/update\_item**

```
{
    "attribute_updates": {
        "string": {
             "action": "string",
             "value": {
                 "B": "blob",
                 "BS": [
                     "blob"
                 \frac{1}{\sqrt{2}}"N": "string",
                 "NS": [
                      "string"
                 \frac{1}{2},
                 "S": "string",
                 "SS": [
                      "string"
                 ]
            }
        }
    },
    "time_to_live": "number",
    "expected": {
        "string": {
             "exists": "boolean",
             "value": {
                "B": "blob",
                 "BS": [
```

```
"blob"
              ],
              "N": "string",
              "NS": [
                   "string"
              ],
              "S": "string",
              "SS": [
                   "string"
              ]
         }
    }
},
"key": {
    "string": {
         "B": "blob",
         "BS": [
              "blob"
         \frac{1}{2}"N": "string",
         "NS": [
              "string"
         \frac{1}{\sqrt{2}}"S": "string",
         "SS": [
              "string"
         ]
    }
},
"return_values": "string"
```
#### key

}

The primary key of the item to retrieve. Type: String to object map Required: Yes

#### attribute\_updates

The names of attributes to be modified, the action to perform on each, and the new value for each. If you are updating an attribute that is an index key attribute for any indexes on that table, the attribute type must match the index key type defined in the attribute\_definition of the table description. You can use UpdateItem to update any non-key attributes.

Attribute values cannot be null. String and binary type attributes must have lengths greater than zero. Set type attributes must not be empty. Requests with empty values will be rejected with a ValidationError exception.

Each attribute\_updates element consists of an attribute name to modify, along with the following:

• value - the new value, if applicable, for this attribute;

• action - specifies how to perform the update. Valid values for action are PUT, DELETE, and ADD. The behavior depends on whether the specified primary key already exists in the table.

#### If an item with the specified key is found in the table:

- PUT Adds the specified attribute to the item. If the attribute already exists, it is replaced by the new value.
- DELETE If no value is specified, the attribute and its value are removed from the item. The data type of the specified value must match the existing value's data type. If a set of values is specified, then those values are subtracted from the old set. For example, if the attribute value was the set [a,b,c] and the DELETE action specified [a,c], then the final attribute value would be [b]. Specifying an empty set is an error.
- ADD If the attribute does not already exist, then the attribute and its values are added to the item. If the attribute does exist, then the behavior of ADD depends on the data type of the attribute:
	- if the existing attribute is a number, and if value is also a number, then the value is mathematically added to the existing attribute. If value is a negative number, then it is subtracted from the existing attribute;
	- if the existing data type is a set, and if the value is also a set, then the value is added to the existing set. (This is a set operation, not mathematical addition.) For example, if the attribute value was the set [1,2], and the ADD action specified [3], then the final attribute value would be [1,2,3]. An error occurs if an Add action is specified for a set attribute and the attribute type specified does not match the existing set type.

Both sets must have the same primitive data type. For example, if the existing data type is a set of strings, the value must also be a set of strings. The same holds true for number sets and binary sets.

This action is only valid for an existing attribute whose data type is number or is a set. Do not use ADD for any other data types.

## If no item with the specified key is found:

- PUT MagnetoDB creates a new item with the specified primary key, and then adds the attribute.
- DELETE Nothing happens; there is no attribute to delete.
- ADD MagnetoDB creates an item with the supplied primary key and number (or set of numbers) for the attribute value. The only data types allowed are number and number set; no other data types can be specified.

If you specify any attributes that are part of an index key, then the data types for those attributes must match those of the schema in the table's attribute definition.

Type: String to object map Required: No

## time to live

Defines time to live for item Type: number Valid values: 0 - MAX\_NUMBER Required: No

## expected

The conditional block for the Updateitem operation. All the conditions must be met for the operation to succeed.

Type: String to object map Required: No

#### return\_values

Type: String Valid values: NONE | ALL\_OLD | UPDATED\_OLD | ALL\_NEW | UPDATED\_NEW Required: No

## Response Syntax

{

}

```
"attributes": {
    "string": {
         "B": "blob",
         "BS": [
              "blob"
         \frac{1}{\sqrt{2}}"N": "string",
         "NS": [
              "string"
         ],
         "S": "string",
         "SS": [
              "string"
         ]
    }
}
```
### Response Elements

#### attributes

Item attributes

Type: String to object map

## Errors TBW

```
{
    "key": {
        "ForumName": {
            "S": "MagnetoDB"
        },
        "Subject": {
            "S": "How do I delete an item?"
        }
    },
```

```
"attribute_updates": {
   "LastPostedBy": {
        "value": {
           "S": "me@test.com"
        },
        "action": "PUT"
   }
},
"expected": {
   "LastPostedBy": {
       "comparison_operator": "EQ",
        "attribute_value_list": [
            {
                "S": "fred@example.com"
            }
        ]
   }
},
"return_values": "ALL_NEW"
```
## Sample Response

}

```
{
    "attributes": {
        "LastPostedBy": {
            "S": "me@test.com"
        }
    }
}
```
## **DeleteItem**

**POST v1/{project\_id}/data/tables/{table\_name}/delete\_item**

```
{
    "key": {
        "string": {
            "B": "blob",
            "BS": [
                "blob"
            ],
            "N": "string",
            "NS": [
                "string"
            \frac{1}{2},
            "S": "string",
            "SS": [
                "string"
            ]
        }
   },
    "expected": {
        "string": {
            "exists": "boolean",
            "value": {
```

```
"B": "blob",
                 "BS": [
                     "blob"
                ],
                 "N": "string",
                 "NS": [
                     "string"
                ],
                 "S": "string",
                "SS": [
                     "string"
                ]
            }
        }
    },
    "return_values": "string"
}
```
#### key

Primary key of the item to delete. Type: String to object map Required: Yes

#### expected

The conditional block for the DeleteItem operation. All the conditions must be met for the operation to succeed.

Type: String to object map Required: No

## return\_values

Type: String Valid values: NONE | ALL\_OLD | UPDATED\_OLD | ALL\_NEW | UPDATED\_NEW Required: No

## Response Syntax

```
{
    "attributes": {
         "string": {
             "B": "blob",
             "BS": [
                 "blob"
             \frac{1}{2},
             "N": "string",
             "NS": [
                  "string"
              ],
              "S": "string",
             "SS": [
                  "string"
             ]
        }
    }
}
```
### Response Elements

## attributes

Item attributes

Type: String to Attributevalue object map

## Errors TBW

#### Sample Request

```
{
    "key": {
        "ForumName": {
            "S": "MagnetoDB"
        },
        "Subject": {
            "S": "How do I delete an item?"
        }
    },
    "expected": {
        "Subject": {
            "value": {
                "S": "How do I delete an item?"
            }
        },
        "Replies": {
            "exists": false
        }
    },
    "returnValues": "ALL_OLD"
}
```
## Sample Response

```
{
    "attributes": {
       "LastPostDateTime": {
           "S": "201303190422"
       },
        "ForumName": {
            "S": "MagnetoDB"
        },
        "Message": {
            "S": "I want to delete item."
        },
        "Subject": {
            "S": "How do I delete an item?"
        },
        "LastPostedBy": {
            "S": "fred@example.com"
        }
    }
}
```
## **Query**

**POST v1/{project\_id}/data/tables/{table\_name}/query**

### Request Syntax

```
{
    "attributes_to_get": [
        "string"
    ],
    "consistent_read": "boolean",
    "exclusive_start_key": {
        "string": {
             "B": "blob",
             "BS": [
                 "blob"
             ],
             "N": "string",
             "NS": [
                "string"
             ],
             "S": "string",
             "SS": [
                "string"
             ]
        }
    },
    "index_name": "string",
    "key_conditions": {
        "string": {
             "attribute_value_list": [
                 {
                     "B": "blob",
                     "BS": [
                         "blob"
                     ],
                     "N": "string",
                     "NS": [
                          "string"
                     \frac{1}{\sqrt{2}}"S": "string",
                     "SS": [
                          "string"
                     ]
                 }
             \frac{1}{2},
             "comparison_operator": "string"
        }
    },
    "limit": "number",
    "scan_index_forward": "boolean",
    "select": "string"
}
```
#### Request Parameters:

#### attributes\_to\_get

Type: array of Strings Required: No

#### consistent\_read

Type: Boolean

Required: No

#### exclusive\_start\_key

The primary key of the first item that this operation will evaluate. Type: String to object map Required: No

#### index\_name

The name of an index to query. Type: String Required: No

#### key\_conditions

The selection criteria for the query. Type: String to Condition object map Required: No

## limit

Type: Number Required: No

## scan\_index\_forward

Type: Boolean Required: No

## select

The attributes to be returned in the result. Type: String Valid values: ALL\_ATTRIBUTES | ALL\_PROJECTED\_ATTRIBUTES | SPECIFIC\_ATTRIBUTES | COUNT Required: No

Response Syntax

```
{
    "count": "number",
    "items": [
         {
             "string": {
                 "B": "blob",
                  "BS": [
                      "blob"
                  ],
                  "N": "string",
                  "NS": [
                      "string"
                  \frac{1}{2},
                  "S": "string",
                  "SS": [
                      "string"
                  ]
             }
         }
    ],
```

```
"last_evaluated_key": {
         "string": {
              "B": "blob",
              "BS": [
                  "blob"
              \vert,
              "N": "string",
              "NS": [
                  "string"
              \frac{1}{2},
              "S": "string",
              "SS": [
                  "string"
              ]
         }
    }
}
```
#### Response Elements

#### count

The number of items in the response. Type: Number

#### items

An array of items. Type: array of items

### last\_evaluated\_key

The primary key of the item where the operation stopped. Type: String to AttributeValue object map

## Errors TBW

```
{
   "attributes_to_get": [
       "ForumName", "LastPostDateTime", "Posts"
   ],
   "exclusive_start_key": {
       "ForumName": {
           "S": "Testing OS API"
       },
        "LastPostDayTime": {
            "S": "3/1/14"
       }
   },
   "index_name": "LastPostIndex",
   "limit": 2,
   "consistent_read": true,
   "scan_index_forward": true,
   "key_conditions": {
       "ForumName": {
            "attribute_value_list": [
                {
                    "S": "Testing OS API"
                }
```

```
],
            "comparison_operator": "EQ"
        },
        "LastPostDateTime": {
            "attribute_value_list": [
                {
                    "S": "3/10/14"
                }
            ],
            "comparison_operator": "GT"
        }
    },
    "select": "SPECIFIC_ATTRIBUTES"
}
```
### Sample Response

```
{
    "count": 2,
    "items": [
        {
            "ForumName": {
                "S": "Testing OS API"
            },
            "LastPostDateTime": {
               "S": "3/18/14"
            },
            "Posts": {
               "SS": ["Opening post"]
            }
        },
        {
            "ForumName": {
                "S": "Testing OS API"
            },
            "LastPostDateTime": {
               "S": "3/19/14"
            },
            "Posts": {
                "SS": ["Hello", "Hi"]
            }
        }
    \frac{1}{2},
    "last_evaluated_key": {
       "ForumName": {
           "S": "Testing OS API"
        },
        "LastPostDateTime": {
            "S": "3/19/14"
        }
    }
}
```
## **Scan**

**POST v1/{project\_id}/data/tables/{table\_name}/scan**

```
{
    "attributes_to_get": [
        "string"
    ],
    "exclusive_start_key": {
        "string": {
            "B": "blob",
            "BS": [
                "blob"
            ],
            "N": "string",
            "NS": [
                "string"
            ],
            "S": "string",
            "SS": [
                "string"
            ]
        }
    },
    "limit": "number",
    "scan_filter": {
        "string": {
            "attribute_value_list": [
                {
                     "B": "blob",
                     "BS": [
                        "blob"
                     \vert,
                     "N": "string",
                     "NS": [
                         "string"
                    ],
                     "S": "string",
                     "SS": [
                         "string"
                     ]
                }
            ],
            "comparison_operator": "string"
        }
    },
    "segment": "number",
    "select": "string",
    "total_segments": "number"
}
```
## attributes\_to\_get

Type: array of Strings Required: No

#### exclusive\_start\_key

The primary key of the first item that this operation will evaluate. Type: String to object map Required: No

#### limit

Type: Number Required: No

#### scan\_filter

Scan conditions. Type: String to Condition object map Required: No

#### segment

Segment for parallel scan. Type: Number Required: No

## select

The attributes to be returned in the result.

Type: String Valid values: ALL\_ATTRIBUTES | ALL\_PROJECTED\_ATTRIBUTES | SPECIFIC\_ATTRIBUTES | COUNT Required: No

#### total\_segments

Number of segments for parallel scan. Type: Number Required: No

### Response Syntax

```
{
    "count": "number",
    "items": [
         {
             "string": {
                  "B": "blob",
                  "BS": [
                       "blob"
                  \frac{1}{2},
                  "N": "string",
                  "NS": [
                      "string"
                  ],
                  "S": "string",
                  "SS": [
                       "string"
                  ]
             }
         }
    ],
    "last_evaluated_key": {
        "string": {
             "B": "blob",
             "BS": [
                  "blob"
             \frac{1}{\sqrt{2}}"N": "string",
```

```
"NS": [
                "string"
            ],
            "S": "string",
            "SS": [
                "string"
            ]
        }
    },
    "scanned_count": "number"
}
```
#### Response Elements

#### count

The number of items in the response. Type: Number

#### items

An array of items. Type: array of items

## last\_evaluated\_key

The primary key of the item where the operation stopped. Type: String to AttributeValue object map

#### scanned\_count

Type: Number

#### Errors TBW

```
{
    "attributes_to_get": [
        "ForumName", "LastPostDateTime", "Posts"
    \frac{1}{2},
    "exclusive_start_key": {
        "ForumName": {
            "S": "Another forum"
        }
    },
    "limit": 2,
    "scan_filter": {
        "LastPostDateTime": {
             "attribute_value_list": [
                 {
                     "S": "3/10/14"
                 }
             \frac{1}{2}"comparison_operator": "GT"
        }
    },
    "segment": 0,
    "select": "SPECIFIC_ATTRIBUTES",
    "total_segments": 1
}
```
## Sample Response

```
{
    "count": 2,
    "items": [
        {
            "ForumName": {
                "S": "Gerrit workflow"
            },
            "LastPostDateTime": {
                "S": "3/19/14"
            },
            "Posts": {
               "SS": ["Hello", "Hi"]
            }
        },
        {
            "ForumName": {
                "S": "Testing OS API"
            },
            "LastPostDateTime": {
               "S": "3/18/14"
            },
            "Posts": {
                "SS": ["Opening post"]
            }
        }
    \frac{1}{2},
    "last_evaluated_key": {
       "ForumName": {
           "S": "Testing OS API"
        },
        "Subject": {
            "S": "Some subject"
        }
    },
    "scanned_count": 10
}
```
## **BatchGetItem**

## **POST v1/{project\_id}/data/batch\_get\_item**

```
{
    "request_items": {
        "string": {
             "attributes_to_get": [
                "string"
             \frac{1}{2},
             "consistent_read": "boolean",
             "keys": [
                 {
                      "string": {
                          "B": "blob",
                          "BS": [
```

```
"blob"
                               ],
                               "N": "string",
                               "NS": [
                                    "string"
                               \frac{1}{2},
                               "S": "string",
                               "SS": [
                                    "string"
                               \, \, \,\qquad \}\qquad \}\Box}
    }
}
```
#### request\_items

Type: String to object map Required: Yes

## Response Syntax

```
{
    "responses": {
        "string": [
            {
                 "string": {
                     "B": "blob",
                     "BS": [
                         "blob"
                     \frac{1}{2},
                     "N": "string",
                     "NS": [
                         "string"
                     \vert,
                     "S": "string",
                     "SS": [
                         "string"
                     ]
                }
            }
        ]
    },
    "unprocessed_keys": {
        "string": {
            "attributes_to_get": [
                "string"
            ],
            "consistent_read": "boolean",
            "keys": [
                 {
                     "string": {
                         "B": "blob",
```

```
"BS": [
                                  "blob"
                              \frac{1}{2},
                              "N": "string",
                              "NS": [
                                  "string"
                              \frac{1}{2},
                              "S": "string",
                              "SS": [
                                  "string"
                              ]
                        }
                   }
             \Box\qquad \}}
}
```
#### Response Elements

#### responses

Type: String to map

#### unprocessed\_keys

Type: String to object map

## Errors TBW

```
{
   "request_items": {
       "Forum": {
            "keys": [
               {
                    "Name": {
                       "S": "MagnetoDB"
                    },
                    "Category": {
                        "S": "OpenStack KVaaS"
                    }
                },
                {
                    "Name": {
                      "S": "Nova"
                    },
                    "Category": {
                        "S": "OpenStack Core"
                    }
                }
           ]
       },
        "Thread": {
            "keys": [
               \{"Name": {
                        "S": "MagnetoDB"
                    },
                    "Category": {
```

```
"S": "OpenStack KVaaS"
                      }
                  },
                  {
                      "Name": {
                        "S": "Nova"
                      },
                      "Category": {
                          "S": "OpenStack Core"
                      }
                 }
            \Box\longrightarrow}
}
```
#### Sample Response

```
{
   "responses": {
       "Forum": {
           "keys": [
               {
                    "Name": {
                       "S": "MagnetoDB"
                    },
                    "Category": {
                        "S": "OpenStack KVaaS"
                    }
                },
                {
                    "Name": {
                       "S": "Nova"
                    },
                    "Category": {
                       "S": "OpenStack Core"
                    }
                }
           ]
       }
   },
   "unprocessed_keys": {
       "Thread": {
            "keys": [
               {
                    "Name": {
                     "S": "MagnetoDB"
                    },
                    "Category": {
                       "S": "OpenStack KVaaS"
                    }
                },
                {
                    "Name": {
                       "S": "Nova"
                    },
                    "Category": {
                       "S": "OpenStack Core"
                    }
```

```
}
           ]
      }
  }
}
```
## **BatchWriteItem**

**POST v1/{project\_id}/data/batch\_write\_item**

```
{
    "request_items": {
        "string": [
            \{"delete_request": {
                      "key": {
                          "string": {
                               "B": "blob",
                               "BS": [
                                   "blob"
                               ],
                               "N": "string",
                               "NS": [
                                   "string"
                               \frac{1}{2},
                               "S": "string",
                               "SS": [
                                  "string"
                               ]
                          }
                      }
                 },
                 "put_request": {
                     "item": {
                          "string": {
                              "B": "blob",
                               "BS": [
                                  "blob"
                               \frac{1}{2},
                               "N": "string",
                               "NS": [
                                  "string"
                              \, \, \,"S": "string",
                               "SS": [
                                   "string"
                               ]
                          }
                      },
                      "time_to_live": "number"
                 }
            }
       \Box}
}
```
## request\_items

Type: String to object map Required: Yes

## Response Syntax

```
{
    "unprocessed_items": {
        "string": [
            {
                 "delete_request": {
                      "key": {
                          "string": {
                              "B": "blob",
                              "BS": [
                                  "blob"
                              \frac{1}{2},
                              "N": "string",
                              "NS": [
                                  "string"
                              \vert,
                              "S": "string",
                              "SS": [
                                  "string"
                              ]
                          }
                      }
                 },
                 "put_request": {
                      "item": {
                          "string": {
                              "B": "blob",
                              "BS": [
                                  "blob"
                              \vert,
                              "N": "string",
                              "NS": [
                                  "string"
                              ],
                              "S": "string",
                              "SS": [
                                   "string"
                              ]
                          }
                      },
                      "time_to_live": "number"
                 }
            }
       \Box}
}
```
## Response Elements

## unprocessed\_keys

Type: String to object map

## Errors TBW

{

```
"request_items": {
       "Forum": [
            {
                "put_request": {
                    "item": {
                        "Name": {
                            "S": "MagnetoDB"
                        },
                        "Category": {
                            "S": "OpenStack KVaaS"
                        }
                    }
                }
            },
            {
                "put_request": {
                    "item": {
                        "Name": {
                            "S": "Nova"
                        },
                        "Category": {
                            "S": "OpenStack Core"
                        }
                    }
                }
            },
            {
                "put_request": {
                    "item": {
                        "Name": {
                            "S": "KeyStone"
                        },
                        "Category": {
                            "S": "OpenStack Core"
                        }
                    }
                }
            },
            {
                "delete_request": {
                    "key": {
                        "Name": {
                           "S": "Cinder"
                        },
                        "Category": {
                           "S": "OpenStack Core"
                        }
                   }
               }
           }
      ]
   }
}
```
### Sample Response

```
{
    "unprocessed_items": {
        "Forum": [
            {
                 "put_request": {
                      "item": {
                         "Name": {
                             "S": "Nova"
                         },
                          "Category": {
                             "S": "OpenStack Core"
                         }
                     }
                }
           }
       \blacksquare ]
   }
}
```
# **6.2 DynamoDB API**

## **MagnetoDB CLI**

MagnetoDB CLI client is dedicated to simplify communication with magnetodb server. It uses keystone  $v2/v3$  for authentication. To provide auth info you need to export environment variables OS\_TENANT\_NAME, OS\_USERNAME, OS\_PASSWORD and OS\_AUTH\_URL or provide them on command call, e.g.:

\$ magnetodb --os-auth-url http://127.0.0.1:5000/v3 --os-password pass --os-tenant-name admin --os-use

MagnetoDB CLI client provides following commands:

### **7.1 table-create**

Creates a new table in MagnetoDB.

Command syntax:

\$ magnetodb table-create --request-file <FILE>

```
{
    "attribute_definitions": [
        {
            "attribute_name": "string",
            "attribute_type": "string"
        }
    \frac{1}{2},
    "key_schema": [
        {
            "attribute_name": "string",
            "key_type": "string"
        }
    ],
    "local_secondary_indexes": [
        {
            "index_name": "string",
            "key_schema": [
                {
                     "attribute_name": "string",
                     "key_type": "string"
                 }
            ],
            "projection": {
```

```
"non_key_attributes": [
                       "string"
                   ],
                   "projection_type": "string"
              }
         }
    \frac{1}{\sqrt{2}}"table_name": "string"
}
```
\$ magnetodb table-create --request-file ~/table-create-request.json

~/table-create-request.json contains:

```
{
    "attribute_definitions": [
        {
            "attribute_name": "ForumName",
            "attribute_type": "S"
        },
        {
            "attribute_name": "Subject",
            "attribute_type": "S"
        },
        {
            "attribute_name": "LastPostDateTime",
            "attribute_type": "S"
        }
    \frac{1}{\sqrt{2}}"table_name": "Thread",
    "key_schema": [
        {
            "attribute_name": "ForumName",
            "key_type": "HASH"
        },
        {
            "attribute_name": "Subject",
            "key_type": "RANGE"
        }
    ],
    "local_secondary_indexes": [
        {
            "index_name": "LastPostIndex",
            "key_schema": [
                {
                     "attribute_name": "ForumName",
                     "key_type": "HASH"
                },
                 {
                     "attribute_name": "LastPostDateTime",
                     "key_type": "RANGE"
                }
            ],
            "projection": {
                 "projection_type": "KEYS_ONLY"
            }
        }
```
] }

## **7.2 table-list**

Prints a list of tables in tenant.

Command syntax:

```
$ magnetodb table-list [--limit <max-tables-to-show>] [--start-table-name <table-name>]
```
–limit - max tables to show in a list –start-table-name - table name, after which tables will be listed

Sample:

\$ magnetodb table-list --limit 3 --start-table-name Thread

## **7.3 table-delete**

Deletes a table.

Command syntax:

\$ magnetodb table-delete <table-name>

Sample:

\$ magnetodb table-delete Thread

## **7.4 table-describe**

Prints a description of a table.

Command syntax:

\$ magnetodb table-describe <table-name>

Sample:

\$ magnetodb table-describe Thread

## **7.5 index-list**

Prints list of indexes of a given table.

Command syntax:

```
$ magnetodb index-list <table-name>
```
Sample:

\$ magnetodb index-list Thread

### **7.6 index-show**

Describes index of a table.

Command syntax:

\$ magnetodb index-show <table-name> <index-name>

#### Sample:

\$ magnetodb index-show Thread LastPostIndex

### **7.7 item-put**

Puts item to a given table.

Command syntax:

{

\$ magnetodb item-put <table-name> --request-file <FILE>

```
"expected": {
    "string": {
         "exists": "boolean",
         "value": {
             "B": "blob",
              "BS": [
                  "blob"
              \frac{1}{2},
              "N": "string",
              "NS": [
                  "string"
              \frac{1}{2},
              "S": "string",
              "SS": [
                  "string"
              ]
         }
    }
},
"item": {
    "string": {
         "B": "blob",
         "BS": [
             "blob"
         \frac{1}{2},
         "N": "string",
         "NS": [
             "string"
         ],
         "S": "string",
```

```
"SS": [
                "string"
            ]
        }
    },
    "time_to_live": "number",
    "return_values": "string"
}
```
\$ magnetodb item-put Thread --request-file ~/item-put-request.json

#### ~/item-put-request.json contains:

```
{
   "item": {
       "LastPostDateTime": {
           "S": "201303190422"
        },
        "Tags": {
           "SS": ["Update", "Multiple items", "HelpMe"]
       },
        "ForumName": {
           "S": "MagnetoDB"
       },
       "Message": {
           "S": "I want to update multiple items."
       },
        "Subject": {
           "S": "How do I update multiple items?"
        },
        "LastPostedBy": {
            "S": "fred@example.com"
       }
   },
    "expected": {
       "ForumName": {
           "exists": false
       },
       "Subject": {
            "exists": false
       }
   },
    "return_values": "ALL_OLD"
}
```
### **7.8 item-update**

Updates item.

Command syntax:

\$ magnetodb item-update <table-name> --request-file <FILE>

```
{
    "attribute_updates": {
        "string": {
            "action": "string",
            "value": {
                 "B": "blob",
                 "BS": [
                    "blob"
                ],
                "N": "string",
                "NS": [
                   "string"
                ],
                "S": "string",
                "SS": [
                    "string"
                ]
            }
        }
    },
    "time_to_live": "number",
    "expected": {
        "string": {
            "exists": "boolean",
            "value": {
                "B": "blob",
                "BS": [
                   "blob"
                \frac{1}{2},
                 "N": "string",
                "NS": [
                   "string"
                \bf{l} ,
                "S": "string",
                "SS": [
                    "string"
                ]
            }
        }
    },
    "key": {
        "string": {
            "B": "blob",
            "BS": [
                "blob"
            ],
            "N": "string",
            "NS": [
                "string"
            \frac{1}{2},
            "S": "string",
            "SS": [
                "string"
            ]
        }
    },
    "return_values": "string"
}
```

```
$ magnetodb item-update Thread --request-file ~/item-update-request.json
```
### ~/item-put-request.json contains:

```
{
    "key": {
        "ForumName": {
            "S": "MagnetoDB"
        },
        "Subject": {
            "S": "How do I delete an item?"
        }
    },
    "attribute_updates": {
        "LastPostedBy": {
            "value": {
                "S": "me@test.com"
            },
            "action": "PUT"
        }
    },
    "expected": {
        "LastPostedBy": {
            "comparison_operator": "EQ",
            "attribute_value_list": [
                {
                     "S": "fred@example.com"
                }
            ]
        }
   },
    "return_values": "ALL_NEW"
}
```
## **7.9 item-delete**

Deletes item from a given table.

Command syntax:

\$ magnetodb item-delete <table-name> --request-file <FILE>

```
{
    "key": {
          "string": {
              "B": "blob",
               "BS": [
                   "blob"
               \frac{1}{2},
               "N": "string",
               "NS": [
                   "string"
               \frac{1}{2},
               "S": "string",
```

```
"SS": [
                 "string"
             ]
        }
    },
    "expected": {
         "string": {
             "exists": "boolean",
             "value": {
                 "B": "blob",
                  "BS": [
                      "blob"
                  \frac{1}{\sqrt{2}}"N": "string",
                  "NS": [
                      "string"
                  ],
                  "S": "string",
                  "SS": [
                      "string"
                  ]
             }
        }
    },
    "return_values": "string"
}
```
\$ magnetodb item-delete Thread --request-file ~/item-delete-request.json

```
~/item-delete-request.json contains:
```

```
{
   "key": {
        "ForumName": {
           "S": "MagnetoDB"
       },
        "Subject": {
            "S": "How do I delete an item?"
        }
   },
   "attribute_updates": {
        "LastPostedBy": {
            "value": {
                "S": "me@test.com"
            },
            "action": "PUT"
       }
   },
    "expected": {
        "LastPostedBy": {
            "comparison_operator": "EQ",
            "attribute_value_list": [
                {
                    "S": "fred@example.com"
                }
            ]
        }
```

```
},
    "return_values": "ALL_NEW"
}
```
# **7.10 item-get**

Gets item from a given table.

Command syntax:

\$ magnetodb item-get <table-name> --request-file <FILE>

<FILE> - path to file that contains json request:

```
{
    "attributes_to_get": [
         "string"
    \frac{1}{2},
    "consistent_read": "boolean",
    "key": {
         "string": {
              "B": "blob",
              "BS": [
                  "blob"
              \frac{1}{2},
              "N": "string",
              "NS": [
                  "string"
              ],
              "S": "string",
              "SS": [
                  "string"
              ]
         }
    }
}
```
### Sample:

```
$ magnetodb item-get Thread --request-file ~/item-get-request.json
```
### ~/item-get-request.json contains:

```
{
   "key": {
       "ForumName": {
           "S": "MagnetoDB"
       },
       "Subject": {
           "S": "How do I update multiple items?"
       }
   },
   "attributes_to_get": ["LastPostDateTime", "Message", "Tags"],
   "consistent_read": true
}
```
### **7.11 query**

Makes query request to a given table.

Command syntax:

\$ magnetodb query <table-name> --request-file <FILE>

```
<FILE> - path to file that contains json request:
```

```
{
    "attributes_to_get": [
        "string"
    ],
    "consistent_read": "boolean",
    "exclusive_start_key": {
        "string": {
             "B": "blob",
             "BS": [
                 "blob"
             \vert,
             "N": "string",
             "NS": [
                 "string"
             \frac{1}{2},
             "S": "string",
             "SS": [
                 "string"
             ]
        }
    },
    "index_name": "string",
    "key_conditions": {
         "string": {
             "attribute_value_list": [
                  {
                      "B": "blob",
                      "BS": [
                          "blob"
                      ],
                      "N": "string",
                      "NS": [
                          "string"
                      \vert,
                      "S": "string",
                      "SS": [
                          "string"
                      \, \, \,}
             \frac{1}{\sqrt{2}}"comparison_operator": "string"
        }
    },
    "limit": "number",
    "scan_index_forward": "boolean",
    "select": "string"
}
```
Sample:

```
$ magnetodb query Thread --request-file ~/query-request.json
```

```
~/query-request.json contains:
```

```
{
    "attributes_to_get": [
        "ForumName", "LastPostDateTime", "Posts"
   ],
    "exclusive_start_key": {
       "ForumName": {
            "S": "Testing OS API"
        },
        "LastPostDayTime": {
            "S": "3/1/14"
        }
   },
   "index_name": "LastPostIndex",
   "limit": 2,
   "consistent_read": true,
   "scan_index_forward": true,
    "key_conditions": {
        "ForumName": {
            "attribute_value_list": [
                {
                    "S": "Testing OS API"
                }
            ],
            "comparison_operator": "EQ"
        },
        "LastPostDateTime": {
            "attribute_value_list": [
                {
                    "S": "3/10/14"
                }
            ],
            "comparison_operator": "GT"
        }
   },
   "select": "SPECIFIC_ATTRIBUTES"
}
```
## **7.12 scan**

Makes scan request to a given table.

Command syntax:

\$ magnetodb scan <table-name> --request-file <FILE>

<FILE> - path to file that contains json request:

```
"attributes_to_get": [
    "string"
\frac{1}{2},
"exclusive_start_key": {
    "string": {
```
{

```
"B": "blob",
            "BS": [
                "blob"
            ],
            "N": "string",
             "NS": [
                "string"
            \frac{1}{2},
            "S": "string",
            "SS": [
                "string"
            ]
        }
    },
    "limit": "number",
    "scan_filter": {
        "string": {
            "attribute_value_list": [
                 {
                     "B": "blob",
                     "BS": [
                         "blob"
                     \vert,
                     "N": "string",
                     "NS": [
                         "string"
                     \vert,
                     "S": "string",
                     "SS": [
                         "string"
                     ]
                 }
            ],
             "comparison_operator": "string"
        }
   },
    "segment": "number",
    "select": "string",
    "total_segments": "number"
}
```
\$ magnetodb scan Thread --request-file ~/scan-request.json

### ~/scan-request.json contains:

```
{
   "attributes_to_get": [
       "ForumName", "LastPostDateTime", "Posts"
   ],
   "exclusive_start_key": {
       "ForumName": {
           "S": "Another forum"
       }
   },
   "limit": 2,
   "scan_filter": {
       "LastPostDateTime": {
```

```
"attribute_value_list": [
                {
                     "S": "3/10/14"
                }
            ],
            "comparison_operator": "GT"
        }
    },
    "segment": 0,
    "select": "SPECIFIC_ATTRIBUTES",
    "total_segments": 1
}
```
# **7.13 batch-write**

Makes batch write item request.

Command syntax:

\$ magnetodb batch-write --request-file <FILE>

```
{
    "request_items": {
         "string": [
             {
                  "delete_request": {
                       "key": {
                            "string": {
                                "B": "blob",
                                "BS": [
                                     "blob"
                                \vert,
                                "N": "string",
                                "NS": [
                                    "string"
                                ],
                                "S": "string",
                                "SS": [
                                     "string"
                                ]
                           }
                       }
                  },
                  "put_request": {
                       "item": {
                            "string": {
                                "B": "blob",
                                "BS": [
                                     "blob"
                                \frac{1}{\sqrt{2}}"N": "string",
                                "NS": [
                                     "string"
                                \frac{1}{\sqrt{2}}"S": "string",
```

```
"SS": [
                                      "string"
                                 \, \, \,}
                        },
                        "time_to_live": "number"
                   }
             }
        ]
    }
}
```

```
$ magnetodb batch-write --request-file ~/batch-write-request.json
```

```
~/batch-write-request.json contains:
```

```
{
   "request_items": {
        "Forum": [
            {
                "put_request": {
                     "item": {
                         "Name": {
                            "S": "MagnetoDB"
                         },
                         "Category": {
                             "S": "OpenStack KVaaS"
                         }
                     }
                }
            },
            {
                "put_request": {
                     "item": {
                         "Name": {
                             "S": "Nova"
                         },
                         "Category": {
                            "S": "OpenStack Core"
                         }
                     }
                }
            },
            {
                "put_request": {
                     "item": {
                         "Name": {
                            "S": "KeyStone"
                         },
                         "Category": {
                            "S": "OpenStack Core"
                         }
                     }
                }
            },
            {
                "delete_request": {
```

```
"key": {
                        "Name": {
                           "S": "Cinder"
                        },
                        "Category": {
                           "S": "OpenStack Core"
                        }
                    }
               }
           }
       \Box}
}
```
# **7.14 batch-get**

Makes batch get item request.

Command syntax:

\$ magnetodb batch-get --request-file <FILE>

```
{
    "request_items": {
        "string": {
             "attributes_to_get": [
                 "string"
            \vert,
             "consistent_read": "boolean",
             "keys": [
                 {
                     "string": {
                          "B": "blob",
                          "BS": [
                             "blob"
                          \frac{1}{2},
                          "N": "string",
                          "NS": [
                              "string"
                          ],
                          "S": "string",
                          "SS": [
                              "string"
                          ]
                    }
                }
           \Box}
    }
}
```
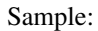

\$ magnetodb batch-get --request-file ~/batch-get-request.json

### ~/batch-get-request.json contains:

```
{
    "request_items": {
        "Forum": {
             "keys": [
                 \{"Name": {
                         "S": "MagnetoDB"
                     },
                     "Category": {
                         "S": "OpenStack KVaaS"
                     }
                 },
                 {
                     "Name": {
                         "S": "Nova"
                     },
                     "Category": {
                         "S": "OpenStack Core"
                     }
                 }
             ]
        },
        "Thread": {
             "keys": [
                \left\{ \right."Name": {
                         "S": "MagnetoDB"
                     },
                     "Category": {
                         "S": "OpenStack KVaaS"
                     }
                 },
                 {
                     "Name": {
                         "S": "Nova"
                     },
                     "Category": {
                         "S": "OpenStack Core"
                     }
                 }
           \Box}
   }
}
```
**CHAPTER 8**

**Indices and tables**

- *genindex*
- *modindex*
- *search*

### $/v1$

GET v1/{project\_id}/data/tables, [43](#page-46-0) GET v1/{project\_id}/data/tables/{table\_name}, [38](#page-41-0) POST v1/{project\_id}/data/batch\_get\_item, [62](#page-65-0) POST v1/{project\_id}/data/batch\_write\_item, [66](#page-69-0) POST v1/{project\_id}/data/tables, [33](#page-36-0) POST v1/{project\_id}/data/tables/{table\_name}/delete\_item, [52](#page-55-0) POST v1/{project\_id}/data/tables/{table\_name}/get\_item, [46](#page-49-0) POST v1/{project\_id}/data/tables/{table\_name}/put\_item, [43](#page-46-1) POST v1/{project\_id}/data/tables/{table\_name}/query, [54](#page-57-0) POST v1/{project\_id}/data/tables/{table\_name}/scan, [58](#page-61-0) POST v1/{project\_id}/data/tables/{table\_name}/update\_item, [48](#page-51-0) PUT v1/{project\_id}/data/tables/{table\_name}, [37](#page-40-0) DELETE v1/{project\_id}/data/tables/{table\_name}, [40](#page-43-0)